СОГЛАСОВАНО

Смоленской области

 $\overline{\mathcal{Q}}$ 

Начальник отдела защиты информации

А.Н. Калугин

2021 г.

Департамента цифрового развития

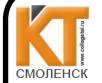

Сертификат: 009533997B26BB162CCCB9A17C8ED30591 Владелец: Иванешко Ирина Васильевна<br>Действителен: с 22.05.2023 до 14.08.2024

ДОКУМЕНТ ПОДПИСАН ЭЛЕКТРОННОЙ ПОДПИСЬЮ

Утверждан ам. директора по учебной работ  $1/6$ И.В. Иванешк  $\frac{1}{3}$  $\mathcal{D}R$  $20211$ 

#### КОМПЛЕКТ ОПЕНОЧНЫХ СРЕЛСТВ ПО ПРОМЕЖУТОЧНОЙ АТТЕСТАЦИИ (ЭКЗАМЕНУ КВАЛИФИКАЦИОННОМУ) по профессиональному модулю ПМ.03 Обеспечение информационной безопасности

# систем мобильной связи

#### Специальность 11.02.08 Средства связи с подвижными объектами

Экзамен квалификационный является итоговой формой контроля по профессиональному модулю и проверяет готовность студента к выполнению указанного вида профессиональной деятельности, сформированности у него компетенций, определенных в разделе «Требования к результатам освоения ППССЗ» ФГОС СПО.

При выполнении заданий студенты могут пользоваться различным оборудованием и наглядными пособиями, материалами справочного характера, нормативными документами и различными образцами, которые разрешены к использованию на экзамене квалификационном и указаны в билете в разделе инструкция.

Результаты экзамена квалификационного определяются на основании оценочной ведомости и/или результатов решения профессиональных задач оценками «отлично», «хорошо», «удовлетворительно», «неудовлетворительно», вносятся в итоговую ведомость экзамена квалификационного аттестационной комиссии и объявляются в тот же лень.

Решение аттестационной комиссии об окончательной оценке студента по экзамену квалификационному принимается на закрытом заседании простым большинством голосов членов аттестационной комиссии, участвующих в заседании. При равном числе голосов голос председателя является решающим.

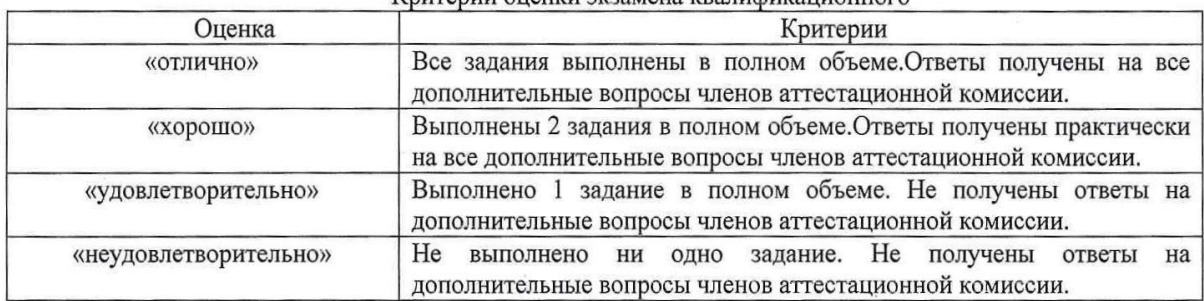

Критерии оненки экзамена квалификанионного

Экзамен по профессиональному модулю проводится в устной форме по билетам. Билет содержит два практических задания для проверки освоенных профессиональных компетенций (ПК) и общих компетенций  $(OK):$ 

ПК 3.1. Использовать программно-аппаратные средства защиты информации в системах мобильной связи ПК 3.2. Применять системы анализа защищенности для обнаружения уязвимости в сетевой инфраструктуре выдавать рекомендации по их устранению.

ПК 3.3. Обеспечивать безопасное администрирование систем и сетей.

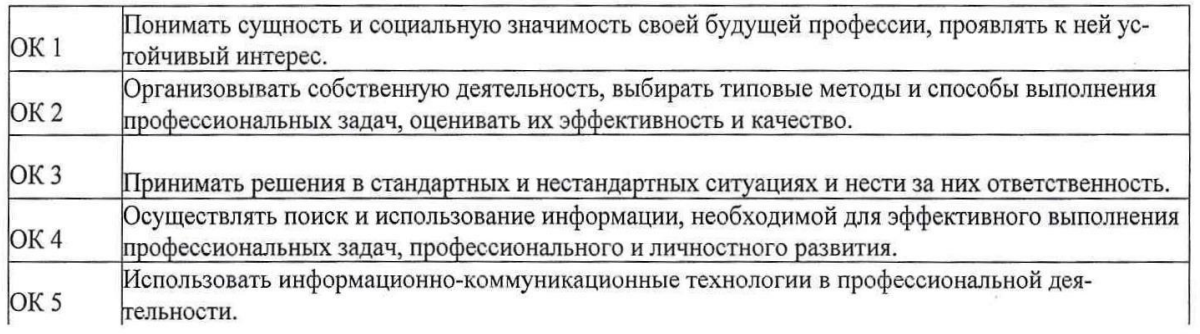

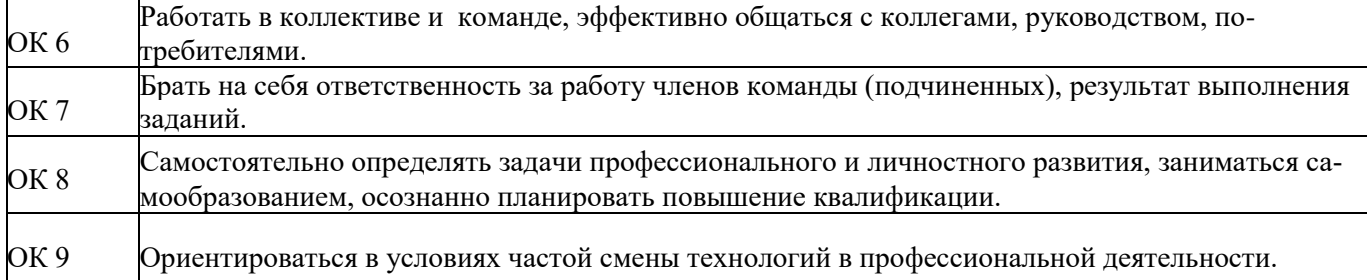

#### **Критерии оценивания экзаменационного задания.**

Экзамен по профессиональному модулю проводится в устной форме по билетам. Билет содержит два практических задания для проверки освоенных профессиональных компетенций.

### **Задание 1.**

*Инструкция:*

Внимательно прочитайте задание.

Вы можете пользоваться:

Оборудование, ПО: ПК. fstec.ru.

Время выполнения: 15 минут.

#### **Текст задания:**

На предприятии связи обработка информации осуществляется группой сотрудников. В автоматизированной системы обработки данных работают пользователи с одинаковым уровнем доступа. Ресурсы, подлежащие защите, определены как ограниченные в доступе и имеющие статус конфиденциальной информации. Определите требуемый класс защищенности автоматизированной системы обработки данных (АСОД) на предприятии.

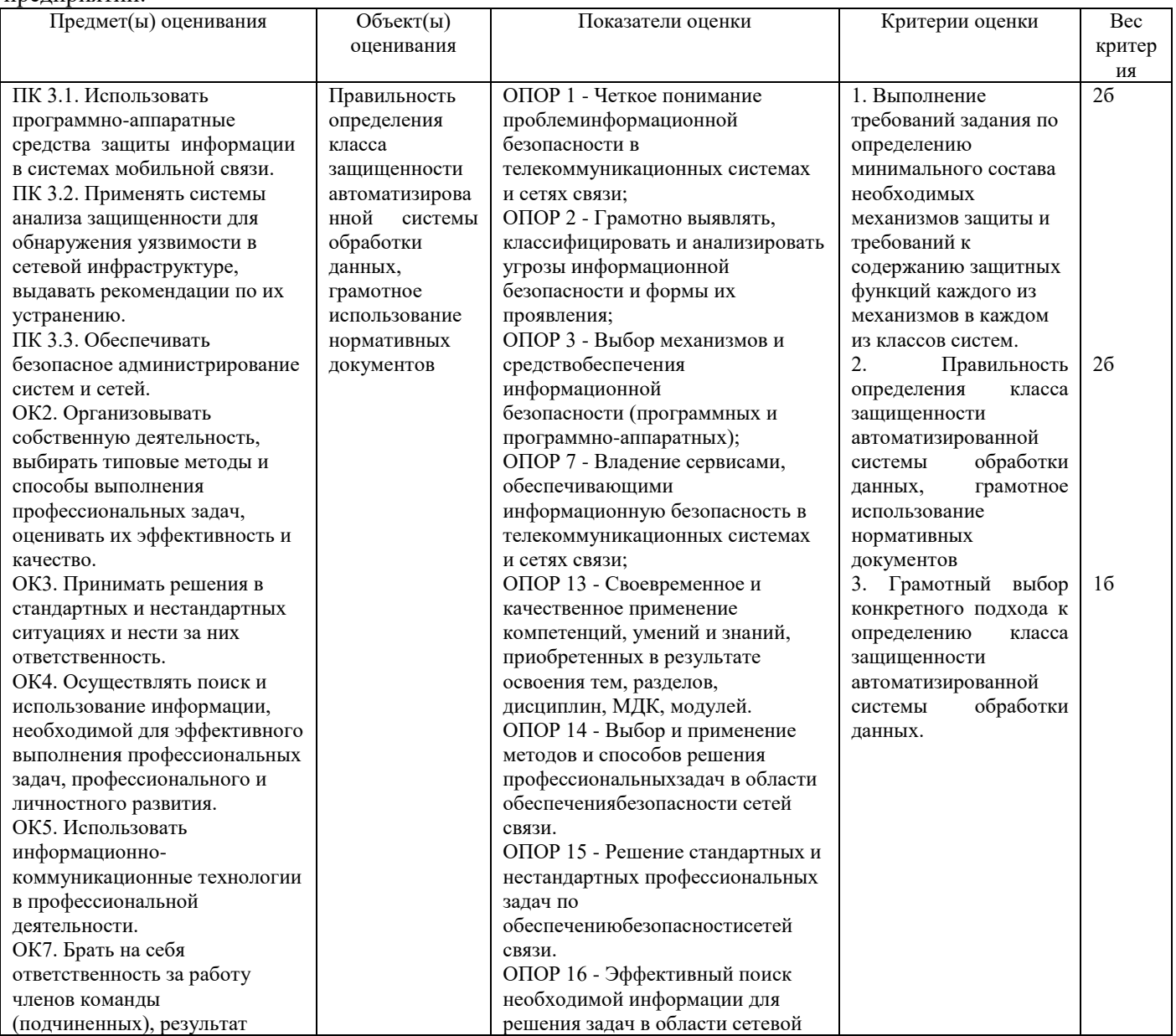

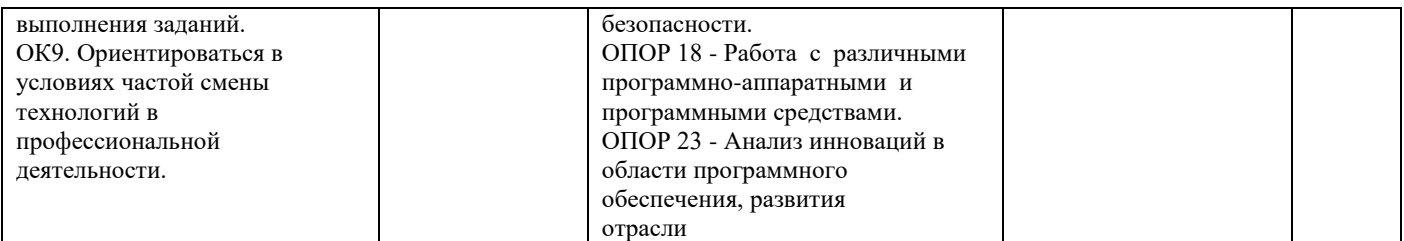

#### **Задание 2.**

*Инструкция:*

Внимательно прочитайте задание. Вы можете пользоваться: Оборудование, ПО: ПК.fstec.ru. Время выполнения: 15 минут.

#### **Текст задания:**

На предприятии связи обработка информации осуществляется группой сотрудников. В автоматизированной системы обработки данных работают пользователи с одинаковым уровнем доступа. Ресурсы, подлежащие защите, определены как ограниченные в доступе и имеющие статус конфиденциальной информации. Класс защищенности АС предприятия определен как 2А.Определите требуемый класс защищенности средств вычислительной техники (СВТ) АСОД предприятия.

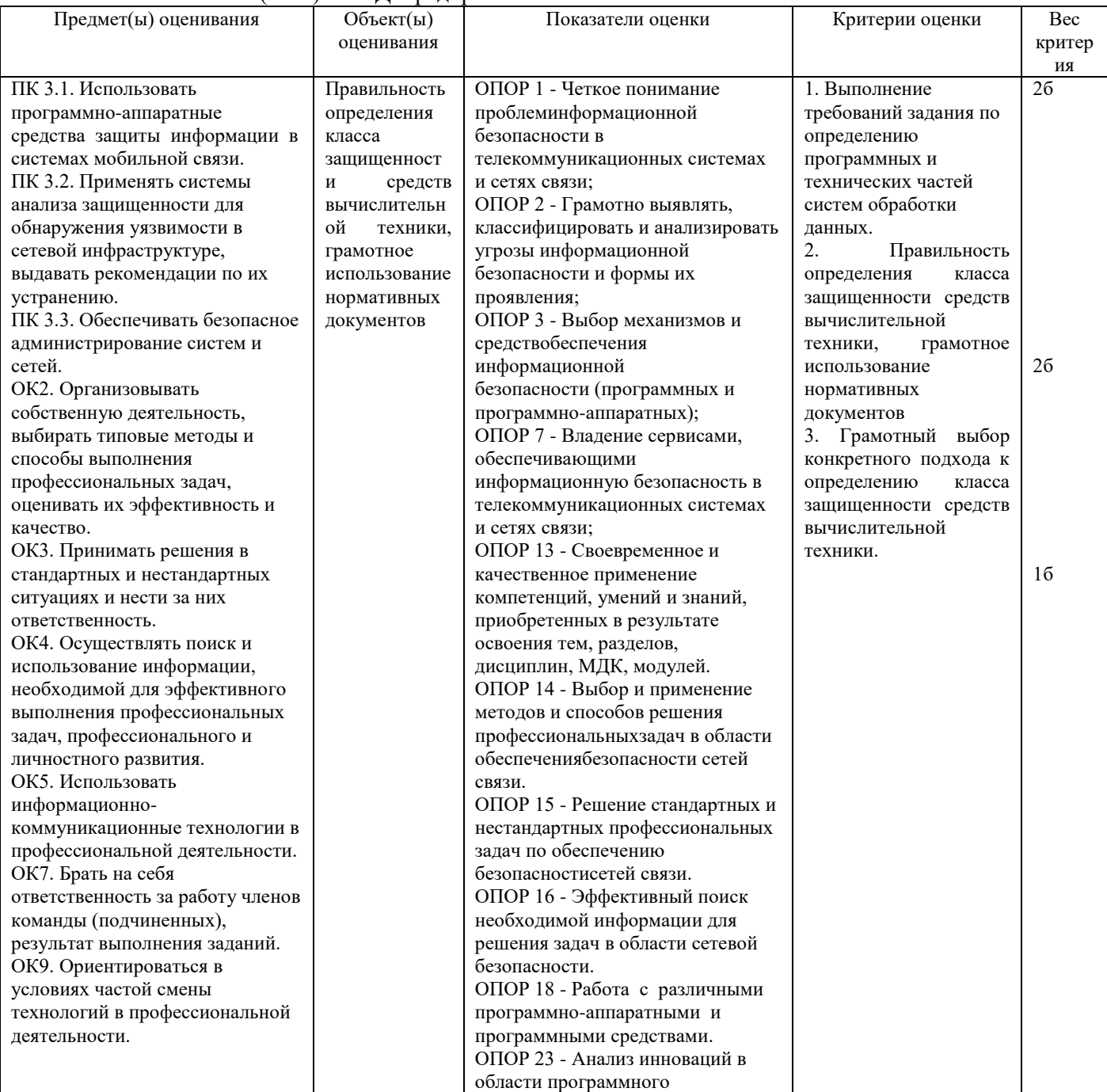

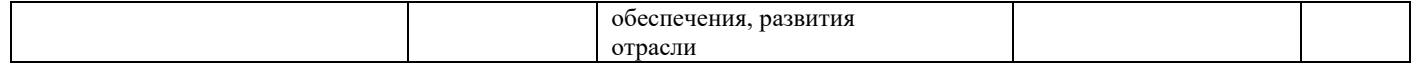

# **Задание 3.**

*Инструкция:*

Внимательно прочитайте задание.

Вы можете пользоваться:

Оборудование, ПО: ПК; www.Ideco.ru.

Время выполнения: 15 минут.

# **Текст задания:**

Проверить защиту корпоративной сети, используя он-лайн тестирование IdecoUTM: открытые порты и ответы сервисов на внешнем интерфейсе интернет-шлюза; есть ли IP-адрес в чёрных списках заражённых хостов; возможность проникновения тестовых образцов вирусов и эксплойтов; торренты, скачанные из сети за последний месяц; наличие пароля к почтев известных базах данных хакеров.

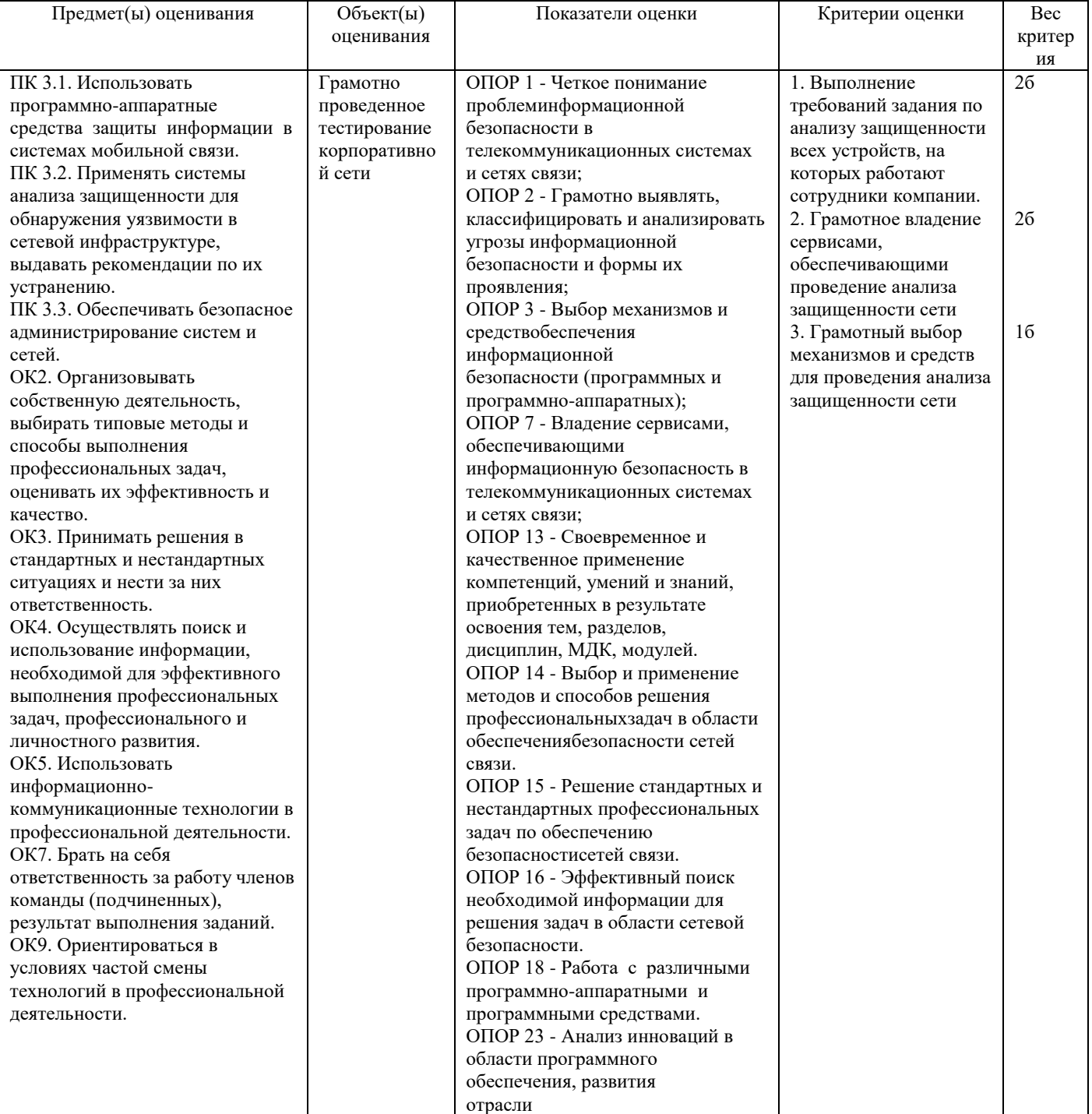

#### **Задание 4.** *Инструкция:* Внимательно прочитайте задание.

#### Вы можете пользоваться: Оборудование, ПО: ПК. Время выполнения: 15 минут.

#### Текст залания:

Злоумышленники зашифровали файлы корпоративного компьютера трояном семейства Yanluowang. Зашифрованные критически важные данные необходимо попытаться восстановить. Предложите алгоритм лействий в условиях произошелшего вирусозависимого инцилента.

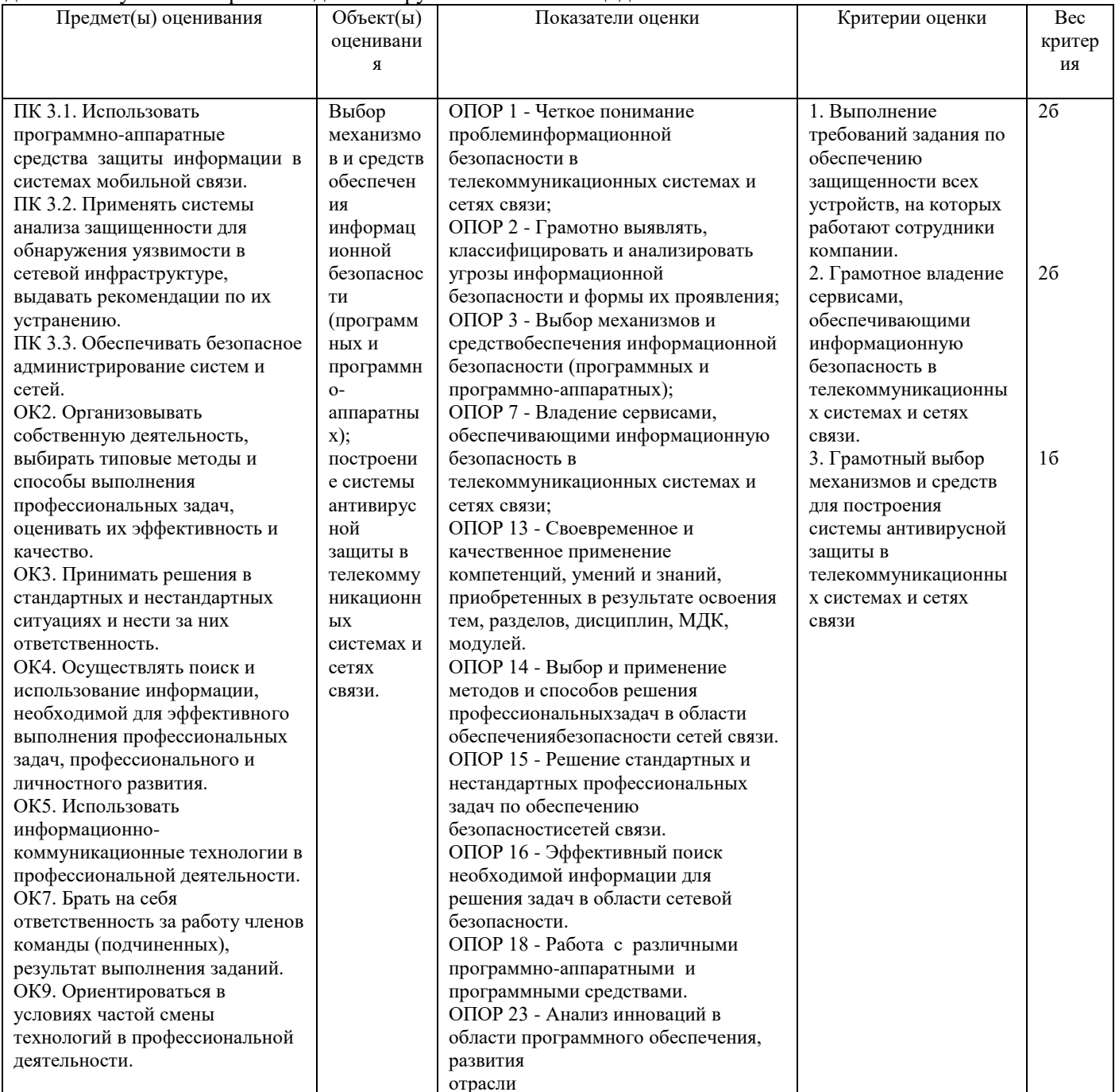

#### Задание 5.

Инструкция:

Внимательно прочитайте задание.

Вы можете пользоваться:

Оборудование, ПО: ПК, Dr. WebvxCube.

Время выполнения: 15 минут.

Текст задания:

В сети компании есть важные документы и конфиденциальные сведения, а Вы выявили подозрительное неизвестное приложение, но не уверены в его вредоносности, а антивирус считает файл «чистым», но у вас есть сомнения. Предложите алгоритм действий в данной ситуации.

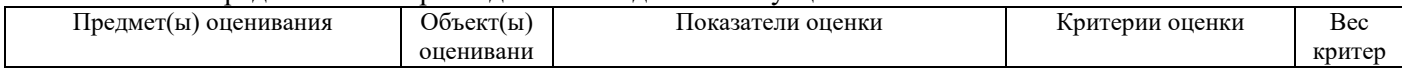

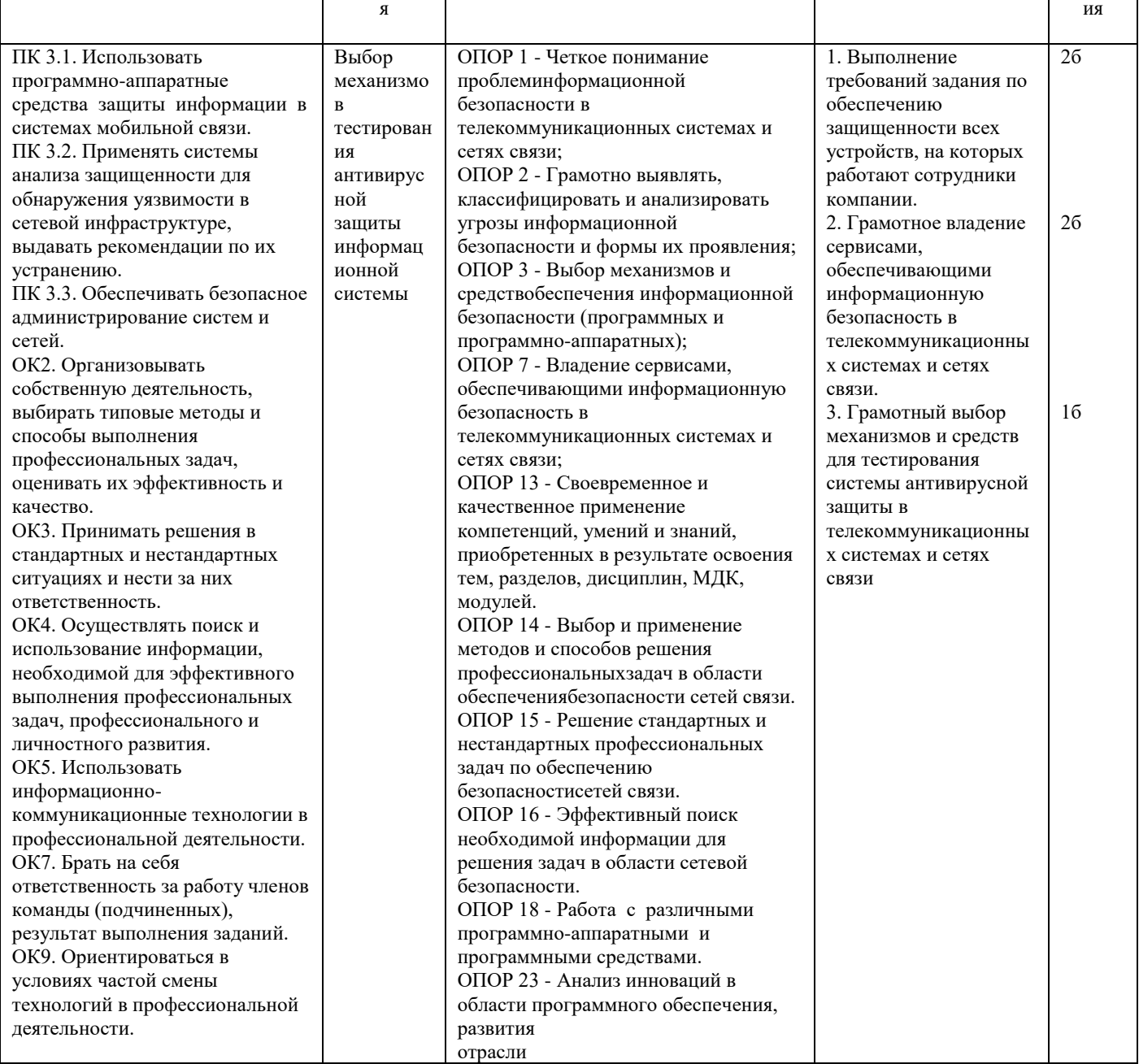

# Задание 6.

Инструкция: Внимательно прочитайте задание. Вы можете пользоваться: Оборудование, ПО: ПК.fstec.ru. Время выполнения: 15 минут.

# Текст задания:

Для защиты физической границы (периметра) информационной системы предприятия, содержащей сведения, отнесенные к государственной тайне, приобрели межсетевой экран4-го класса защиты, профиль Б.Необходимо проверить выбор МЭ, сформулировать требования к сертифицированным межсетевым экранам и дать рекомендации по защите информации.

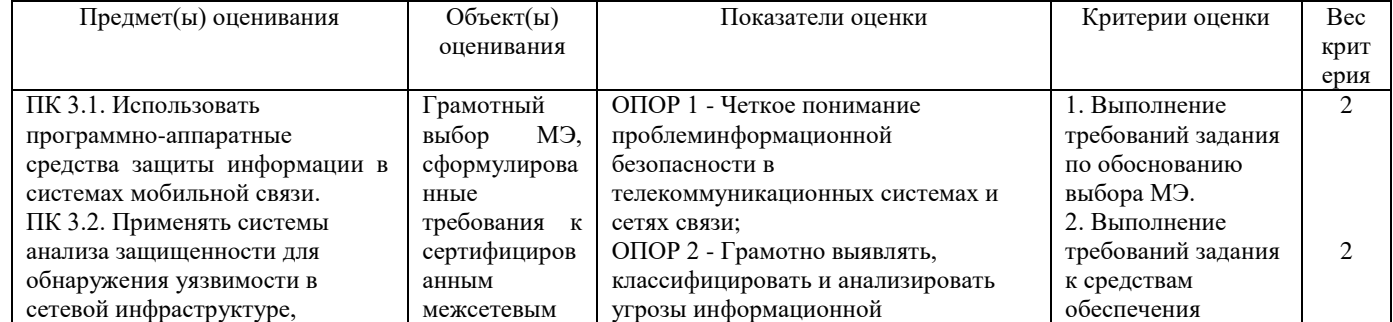

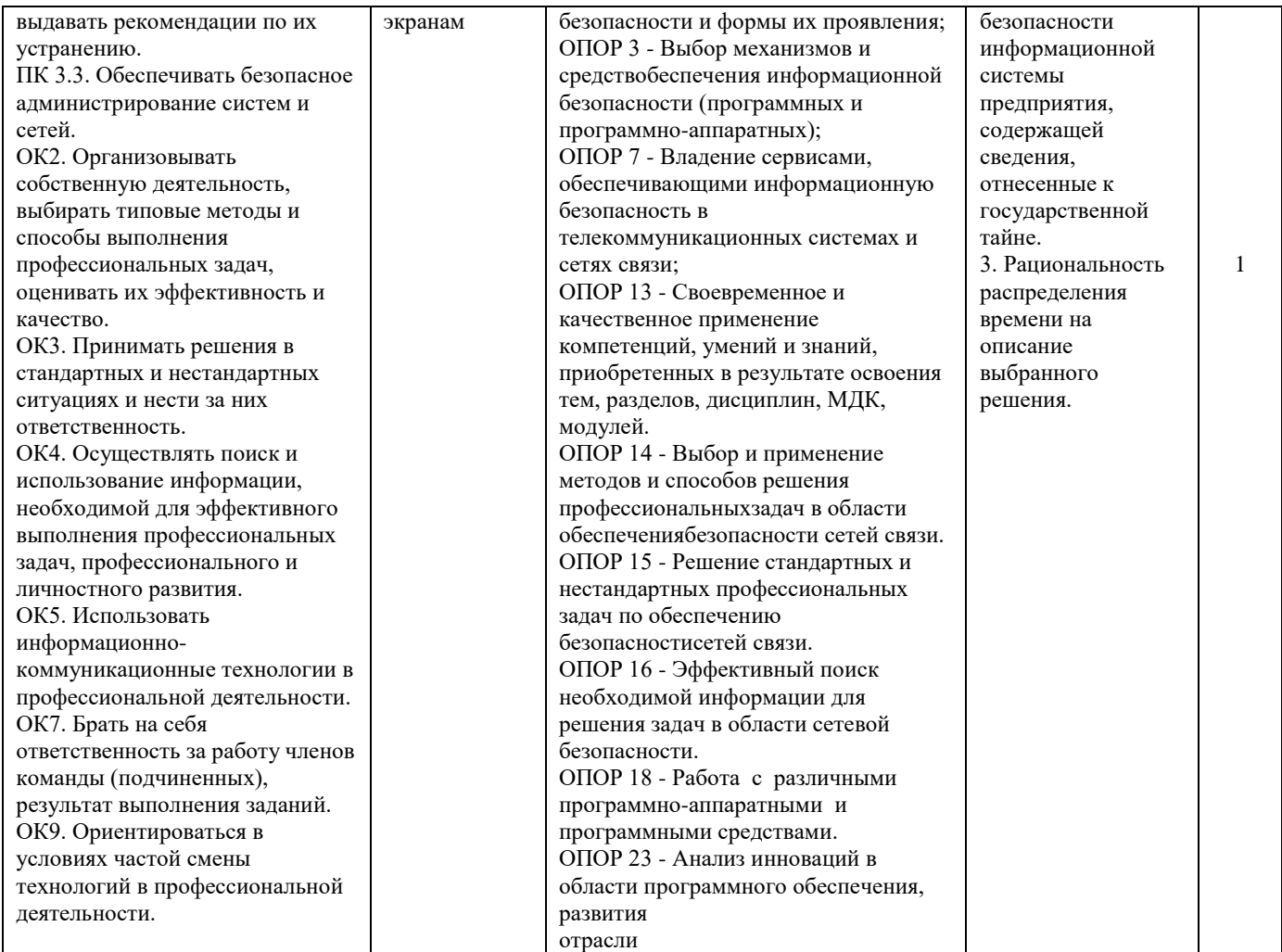

# **Задание 7.**

*Инструкция:* Внимательно прочитайте задание. Вы можете пользоваться: Оборудование, ПО: ПК.fstec.ru. Время выполнения: 15 минут.

# **Текст задания:**

Для антивирусной защиты серверов в государственной информационной системе, при отсутствии сведений, составляющих государственную тайну, приобрели средство антивирусной защиты 6 класса защиты, тип В. Необходимо проверить выбор средств антивирусной защиты, сформулировать требования к антивирусным средствам и дать рекомендации по защите информации.

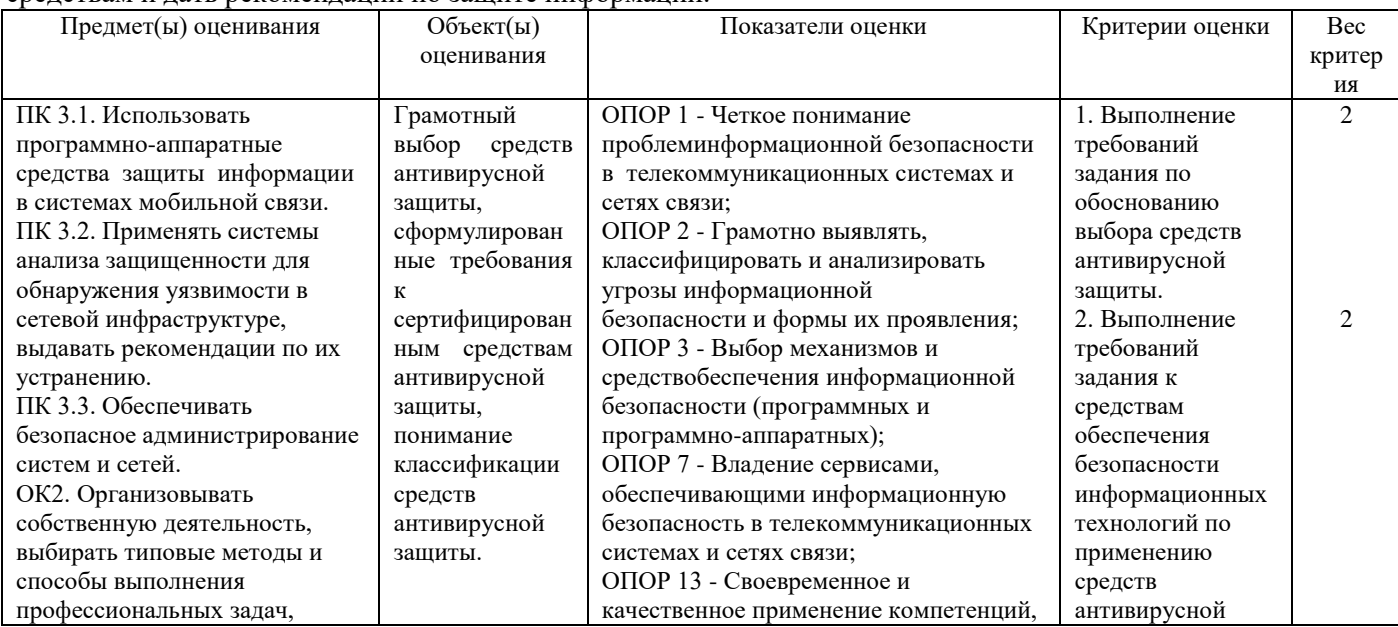

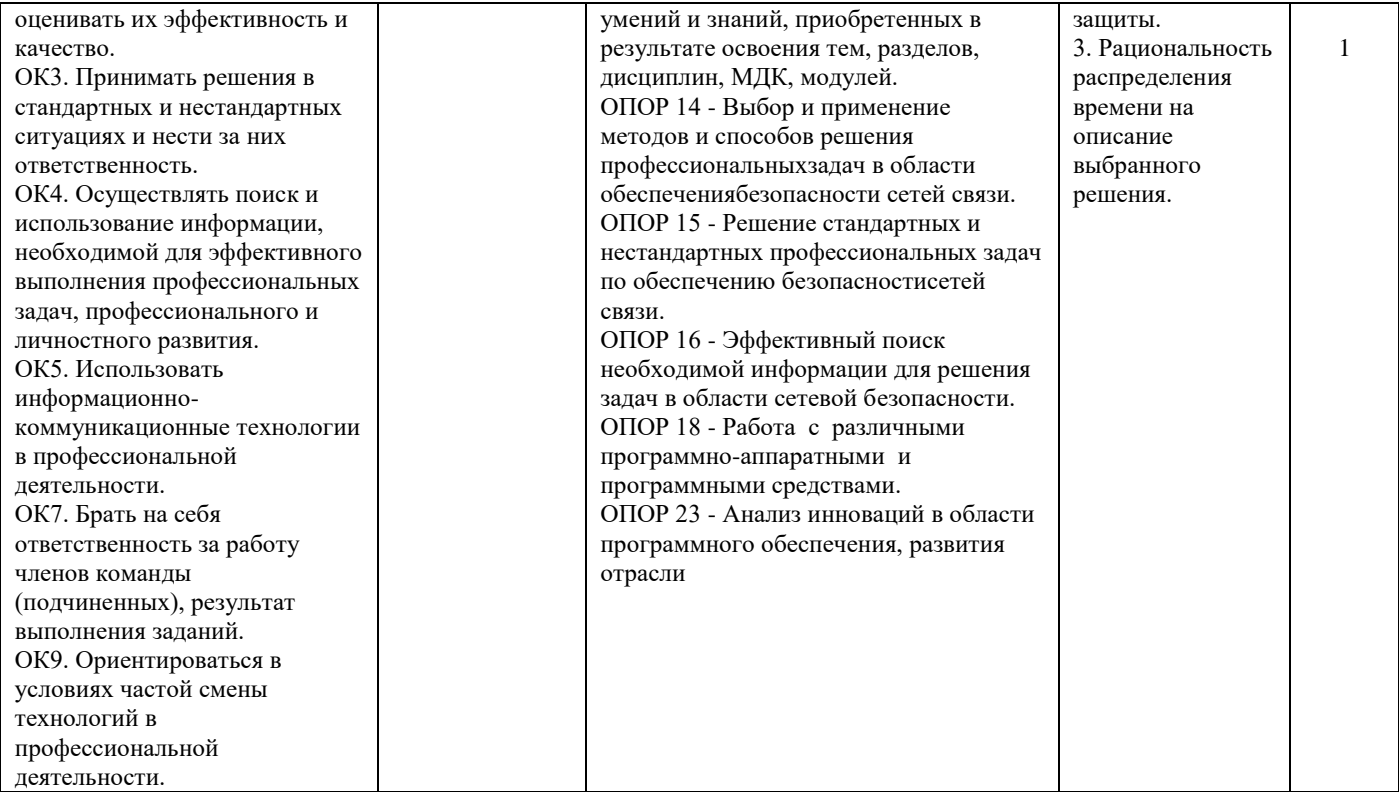

# **Задание 8.**

*Инструкция:* Внимательно прочитайте задание. Вы можете пользоваться: Оборудование, ПО: ПК, fstec.ru Время выполнения: 15 минут. **Текст задания:**

Для защиты корпоративной сети и обнаружения попыток злоумышленников проникнуть в сеть, выявления их присутствия в инфраструктуре предприятия (на предприятии отсутствуют сведения, составляющие государственную тайну), планируется приобрести систему обнаружения вторжений1 класса защиты. Необходимо проверить выбор СЗИ и сформулировать требования к системам обнаружения вторжений (использовать спецификацию профилей защиты ФСТЭК России).

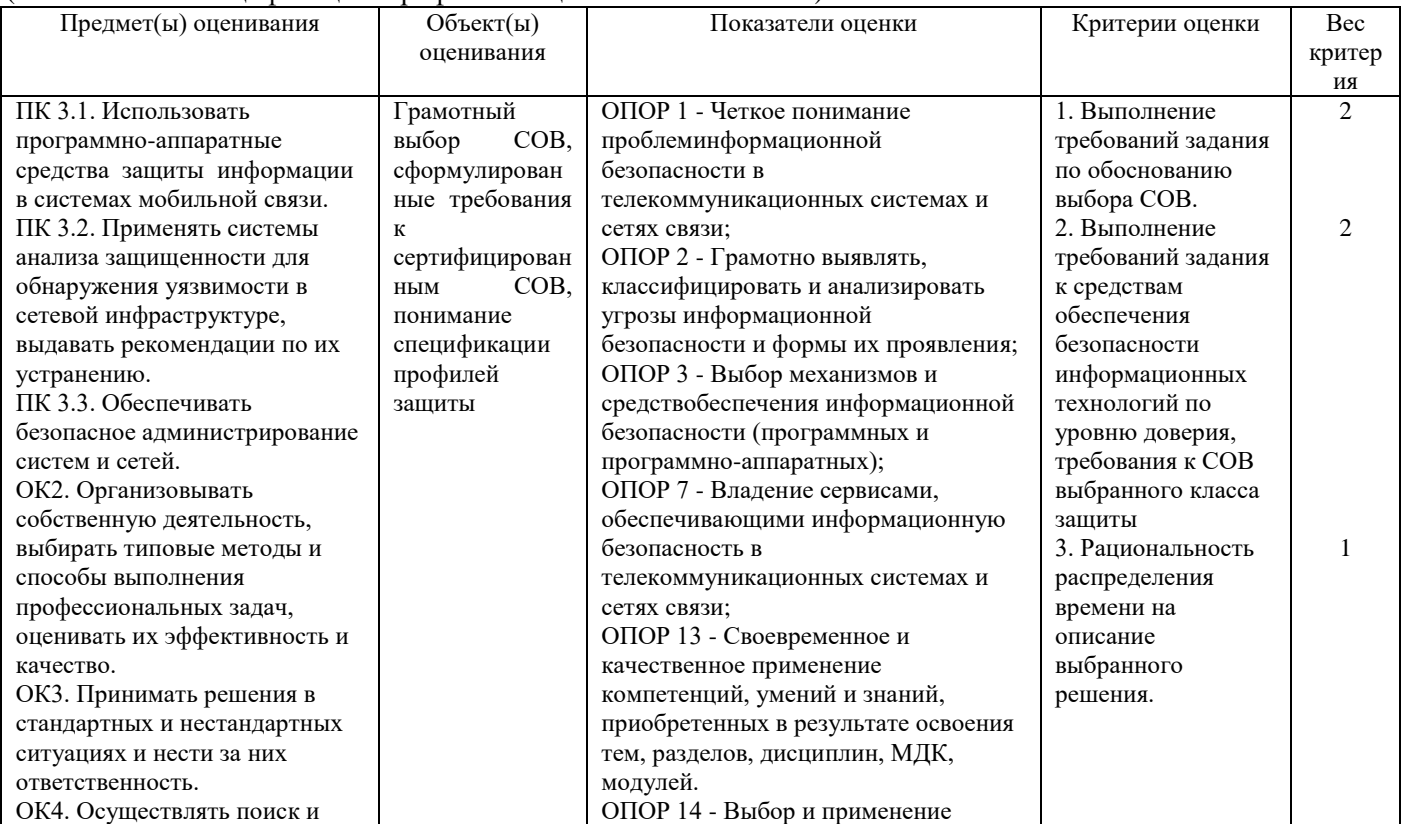

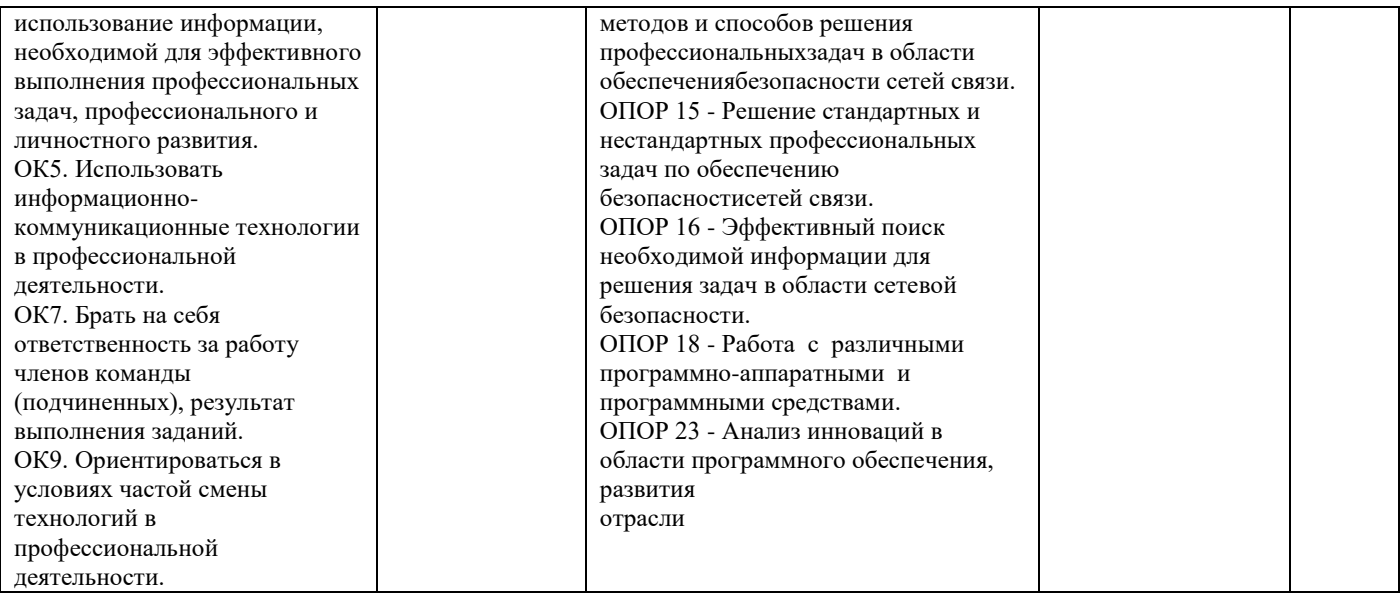

Задание 9.<br>Инструкция:

Внимательно прочитайте задание. Вы можете пользоваться: Оборудование, ПО: ПК, https://bdu.fstec.ru/calc. Время выполнения: 15 минут.

#### Текст задания:

Провести оценку уязвимости в веб-приложении (уязвимость, позволяет атаку типа «подделка межсайтовых запросов» [cross-site request forgery] в панели администратора, позволяет добавить нового пользователя, улалить имеющегося пользователя или вообще всех пользователей).

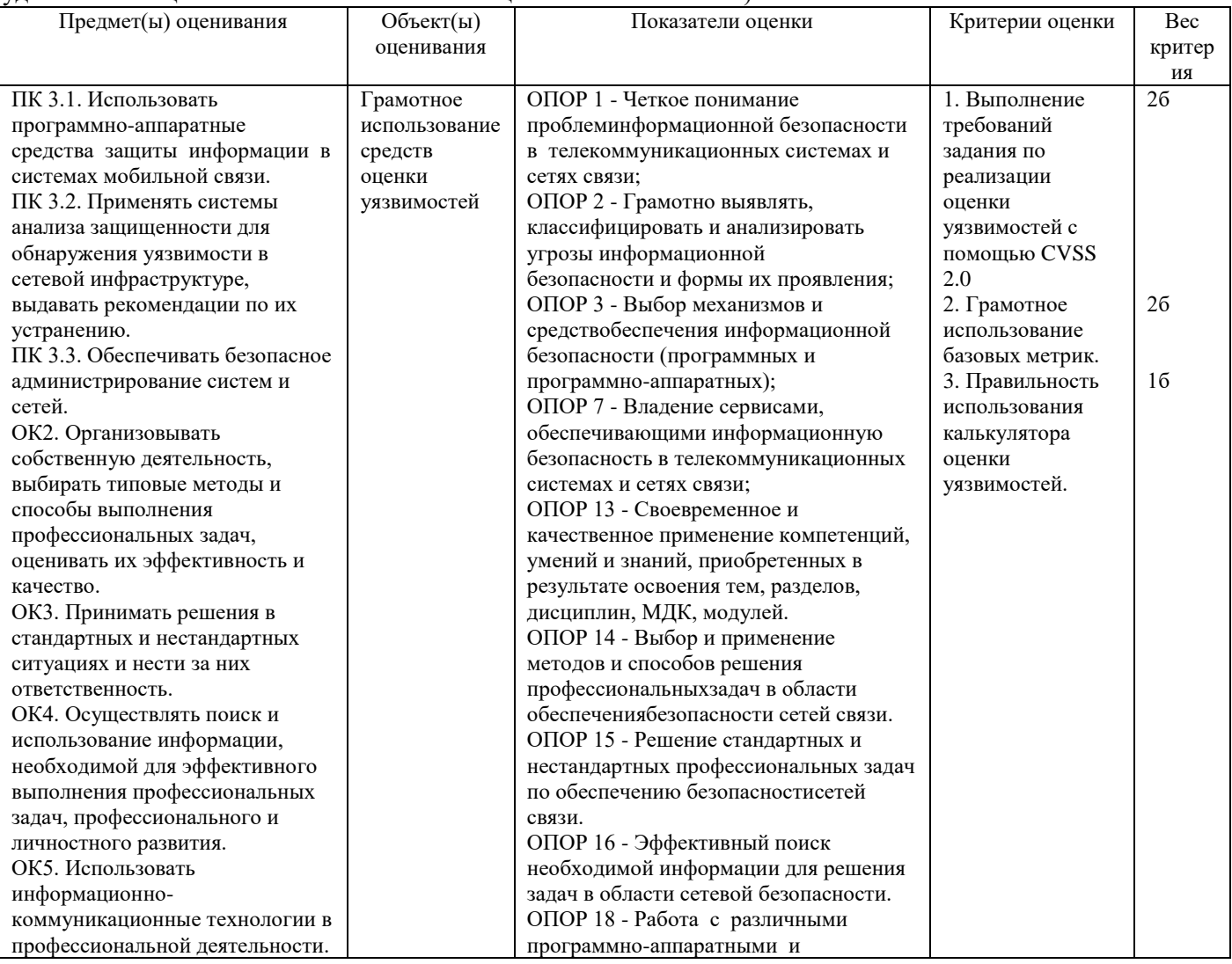

#### **Задание 10.**

*Инструкция:*

Внимательно прочитайте задание.

Вы можете пользоваться:

Оборудование, ПО: ПК; ИКС<https://demo-server.a-real.ru/>

Время выполнения: 15 минут.

Текст задания:

Настроить работу Модуля «Fail2ban» для анализа логов авторизации в веб-почте; почтовом сервере, SSH, FTP. Количество неудачных попыток авторизаций – 3. Интервал неудачных попыток авторизаций – 10 мин. Блокировать на 15 минут. Заблокируйте IP адрес: 192.168.1.101.

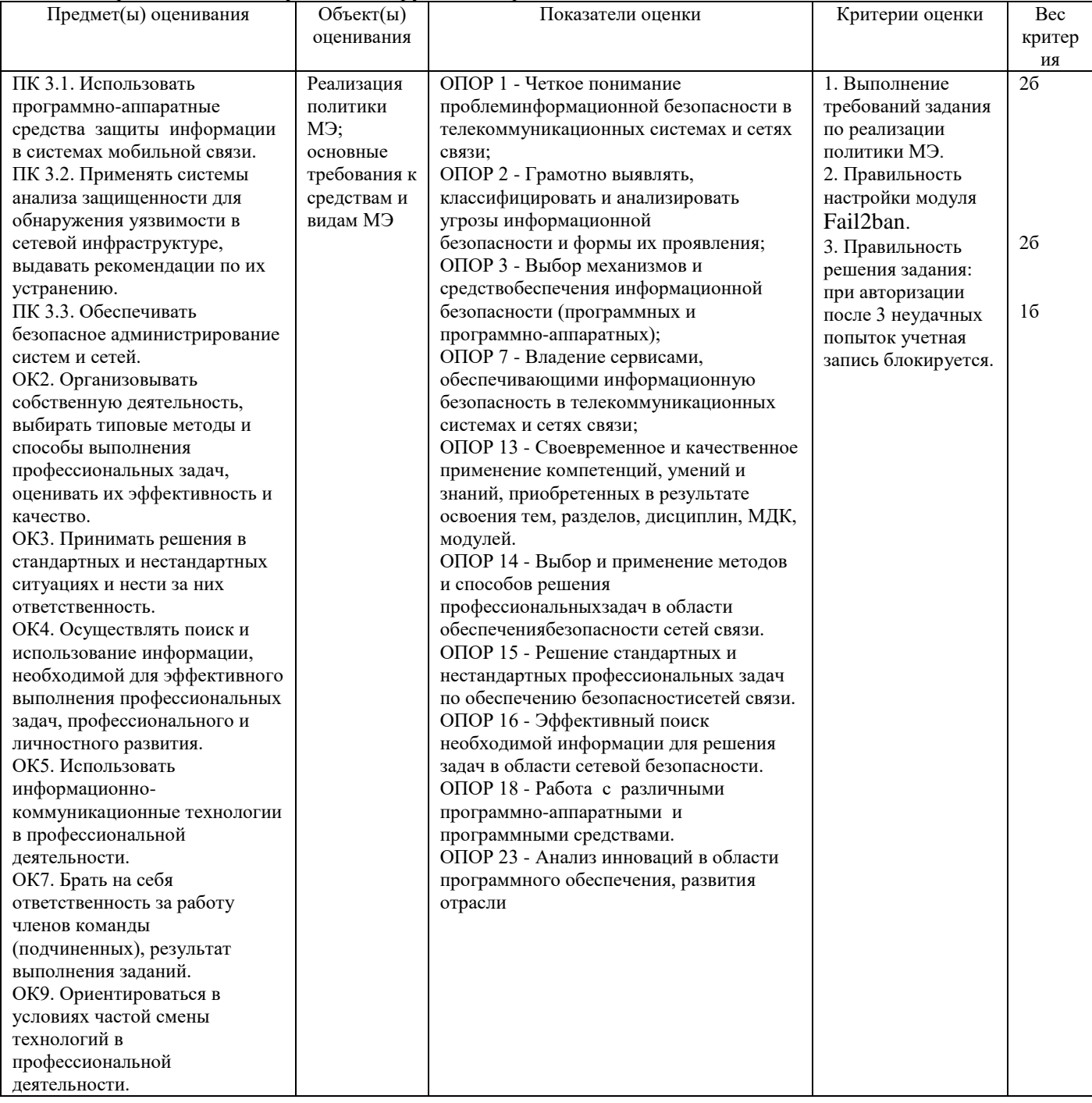

# **Задание 11.**

*Инструкция:*

Внимательно прочитайте задание.

Вы можете пользоваться:

Оборудование, ПО: ПК; ИКС<https://demo-server.a-real.ru/>

Время выполнения задания – 15 минут.

Текст задания:

Настроить работу межсетевого экрана:

- адреса и подсети, с которых разрешен доступ к управлению ИКС через веб-интерфейс и к серверу ИКС по [SSH](https://doc.a-real.ru/index.php?article=24#ssh) - 192.168.17.206/24;

- максимальное количество активных соединений - 10000;

- режим работы межсетевого экрана - ipfw ->pf.

Создать разрешающие правила: доступ к почтовому серверу: разрешить ТСР трафик, входящий на ИКС на порт SMTP(25), порт IMAP(143), порт POP3(110) через внешние интерфейсы.

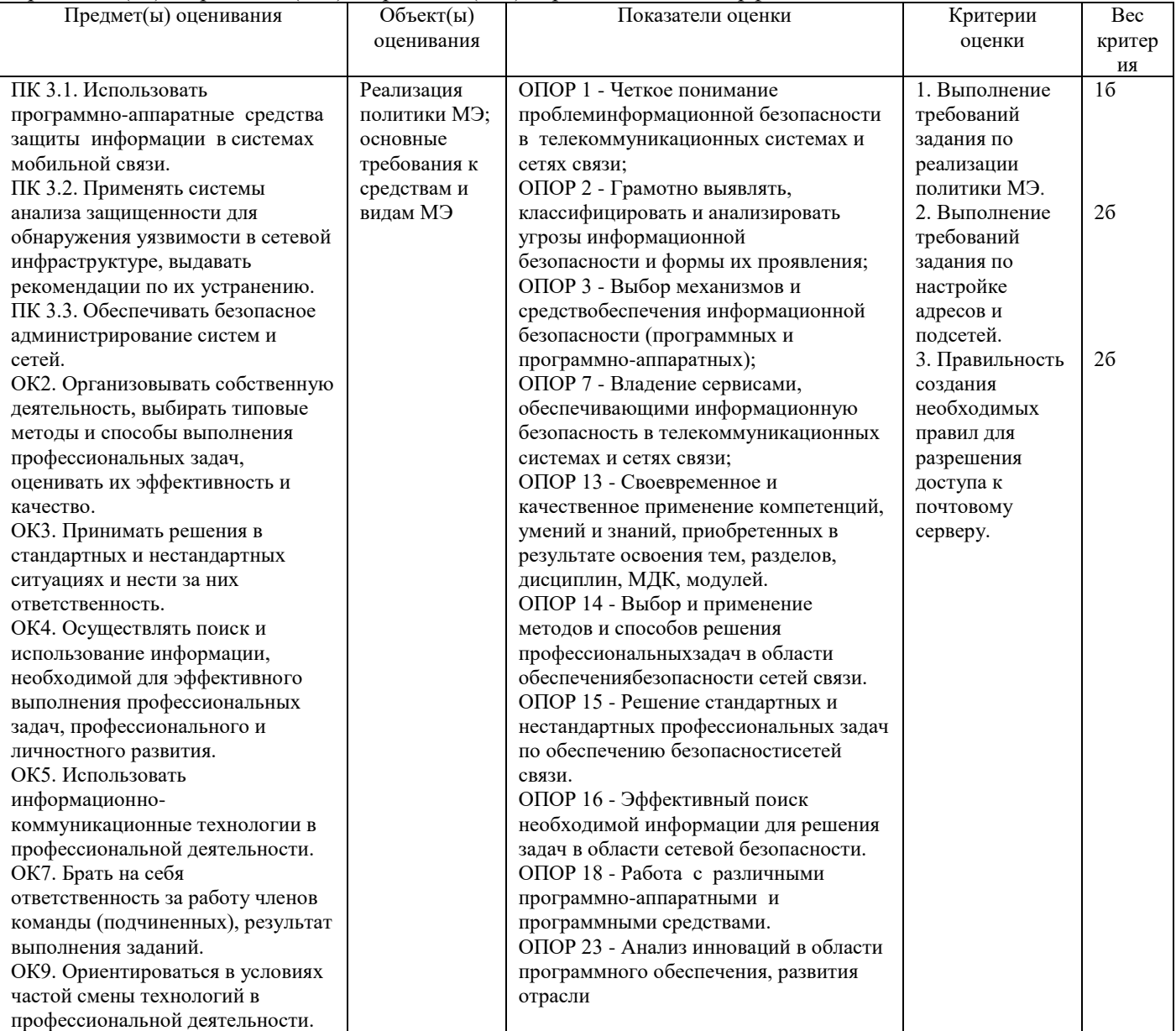

### **Задание 12.**

*Инструкция:* Внимательно прочитайте задание. Вы можете пользоваться: Оборудование, ПО: ПК; ИКС<https://demo-server.a-real.ru/> Время выполнения задания – 15 минут. Текст задания: Настроить работу межсетевого экрана:

- адреса и подсети, с которых разрешен доступ к управлению ИКС через веб-интерфейс и к серверу ИКС по [SSH](https://doc.a-real.ru/index.php?article=24#ssh) - 192.168.17.206/24;

- максимальное количество активных соединений - 8000;

- режим работы межсетевого экрана - ipfw ->pf.

Создать разрешающие правила: доступ к VPN-серверу: разрешить ТСР трафик, входящий на ИКС на порт  $pptp(1723)$  через внешние интерфейсы.

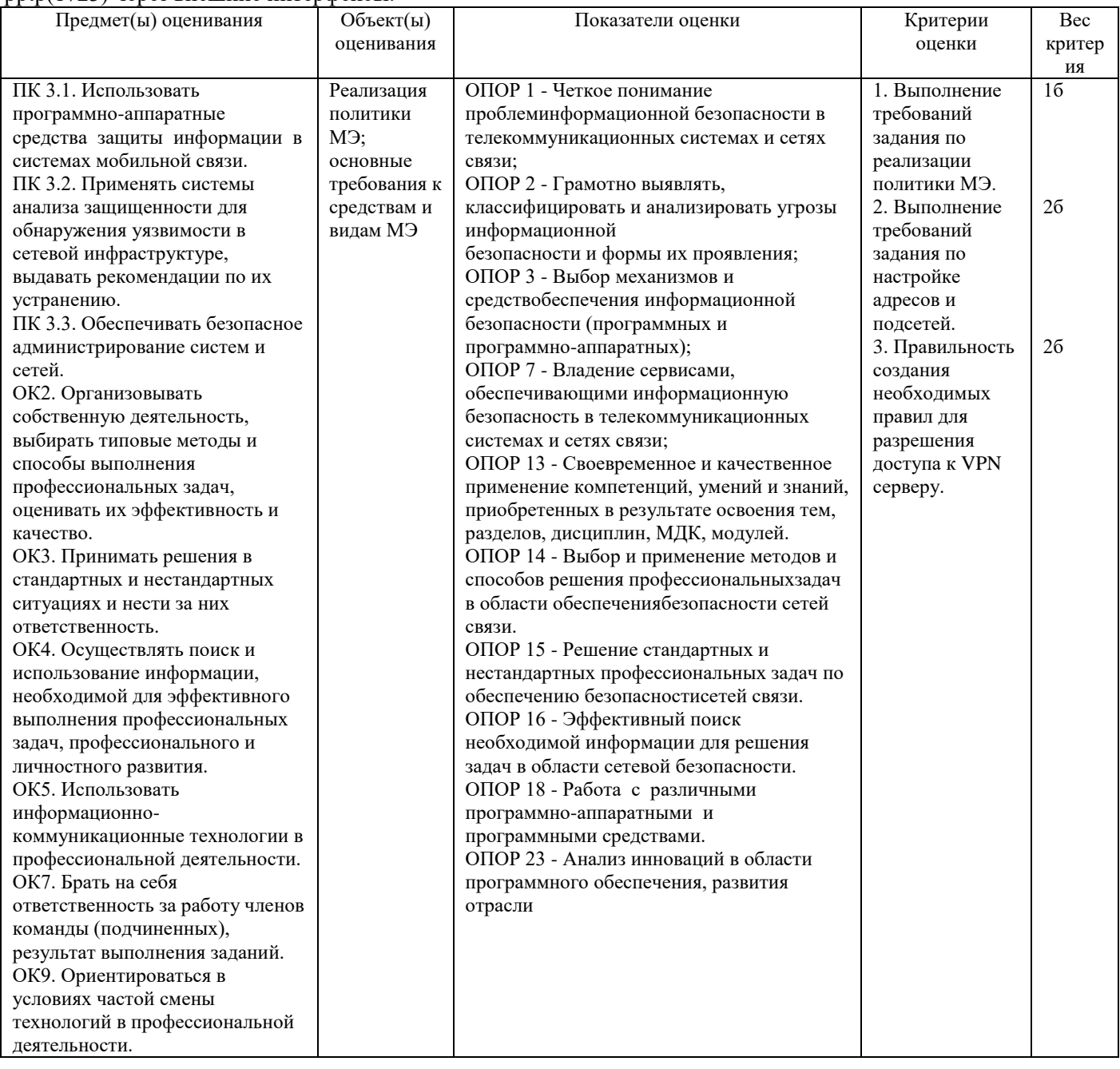

# **Задание 13.**

*Инструкция:*

Внимательно прочитайте задание.

Вы можете пользоваться:

Оборудование, ПО: ПК; ИКС<https://demo-server.a-real.ru/>

Время выполнения задания – 15 минут.

Текст задания:

Настроить работу межсетевого экрана:

- адреса и подсети, с которых разрешен доступ к управлению ИКС через веб-интерфейс и к серверу ИКС по [SSH](https://doc.a-real.ru/index.php?article=24#ssh) - 192.168.17.206/24;

- максимальное количество активных соединений - 7000;

- режим работы межсетевого экрана - ipfw ->pf.

Создать разрешающие правила: доступ к WEB-серверу: разрешить ТСР трафик, входящий на ИКС на порт веб-сервера (80) через внешние интерфейсы.

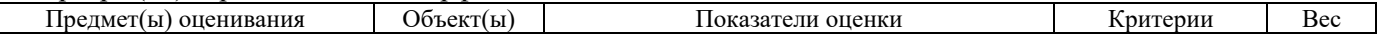

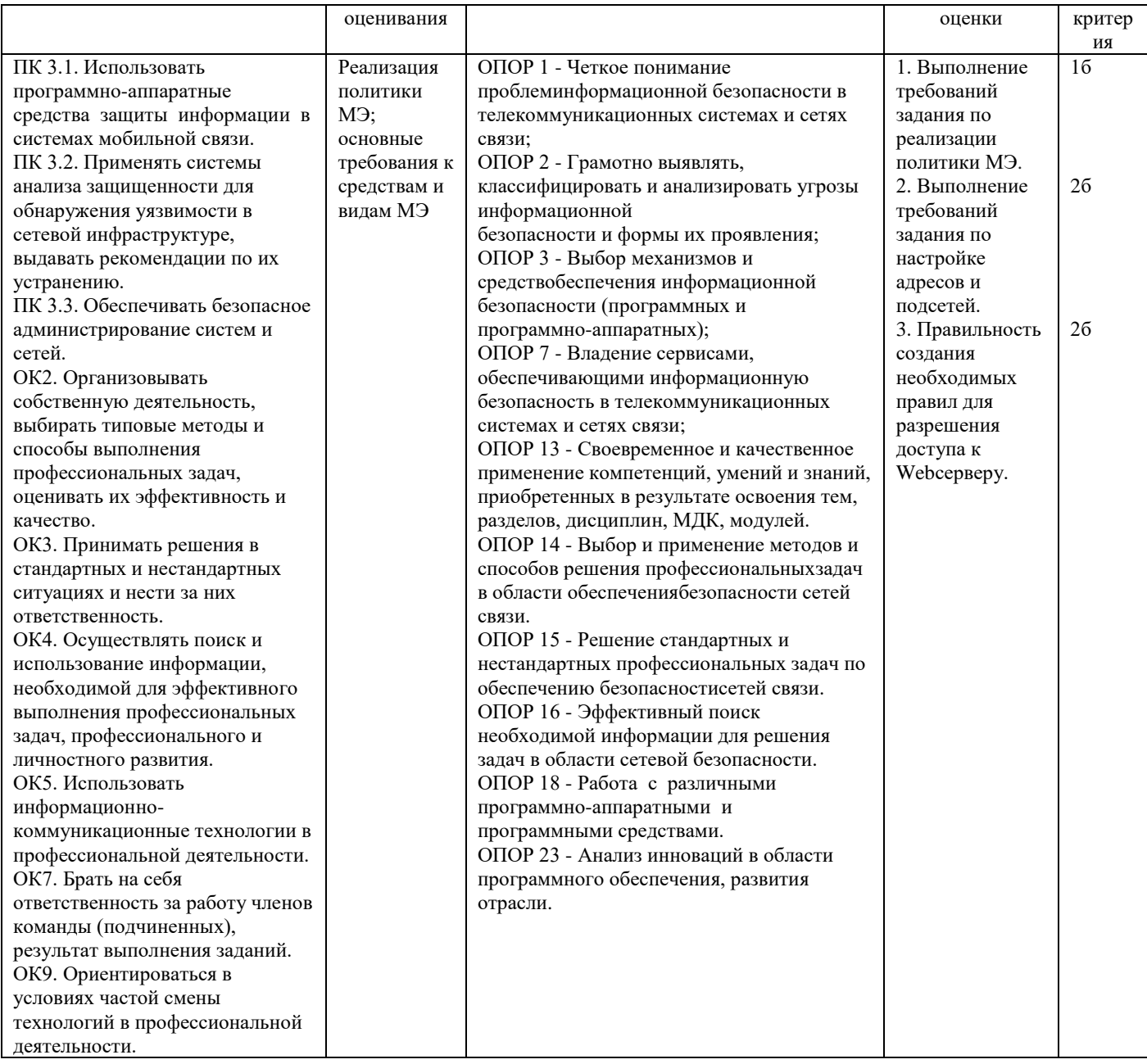

# Задание 14.

Инструкция:

Внимательно прочитайте задание.

Вы можете пользоваться:

Оборудование, ПО: ПК; ИКС https://demo-server.a-real.ru/

Время выполнения задания - 15 минут.

Текст задания:

Настроить работу межсетевого экрана:

- адреса и подсети, с которых разрешен доступ к управлению ИКС через веб-интерфейс и к серверу ИКС по SSH - 192.168.17.206/24;

- максимальное количество активных соединений - 5000;

- режим работы межсетевого экрана - ipfw ->pf.

Создать разрешающие правила: доступ к FTP-серверу: разрешить TCP трафик, входящий на ИКС на порт  $FTP(21)$  через внешние интерфейсы.

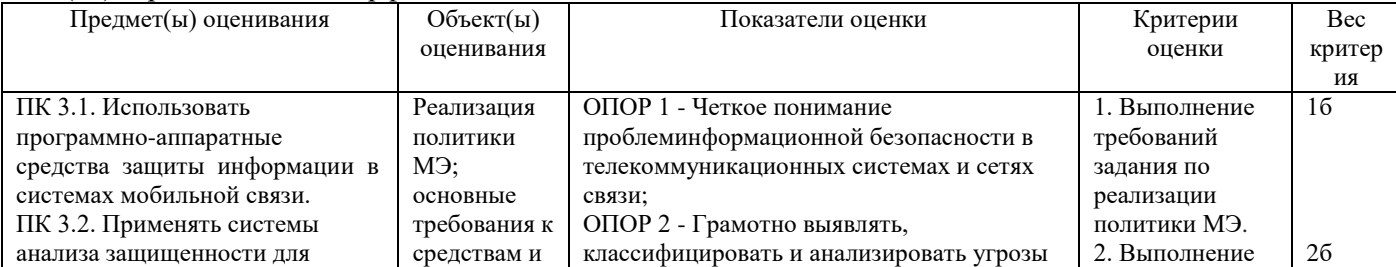

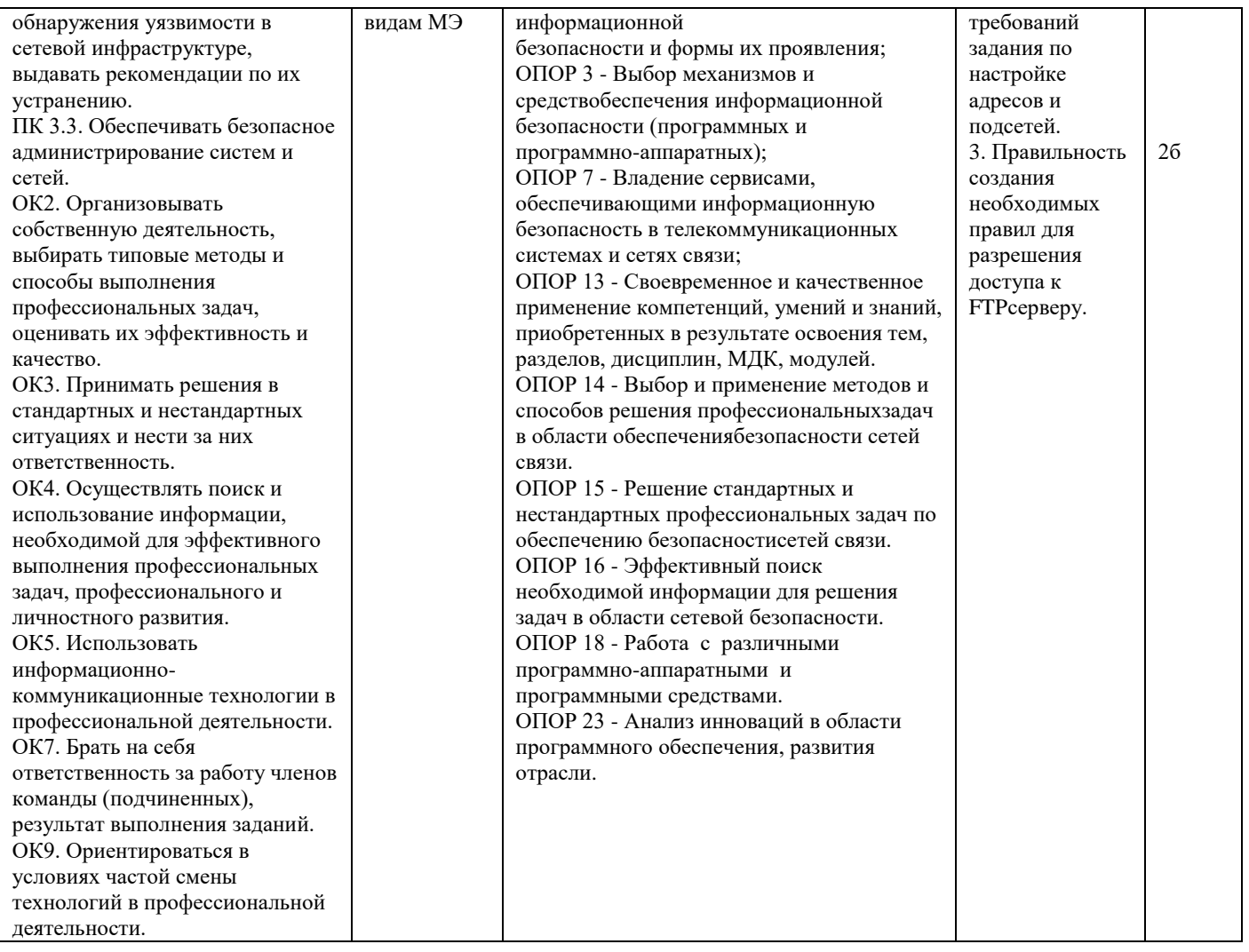

# **Задание 15.**

*Инструкция:*

Внимательно прочитайте задание.

Вы можете пользоваться:

Оборудование, ПО: ПК; ИКС<https://demo-server.a-real.ru/>

Время выполнения задания – 15 минут.

Текст задания:

Настроить работу межсетевого экрана:

- адреса и подсети, с которых разрешен доступ к управлению ИКС через веб-интерфейс и к серверу ИКС по [SSH](https://doc.a-real.ru/index.php?article=24#ssh) - 192.168.17.206/24;

- максимальное количество активных соединений - 6000;

- режим работы межсетевого экрана - ipfw ->pf.

Создать разрешающие правила: доступ к DNS-серверу: разрешить UDP трафик, входящий на ИКС на порт

dns (53) через внешние интерфейсы.

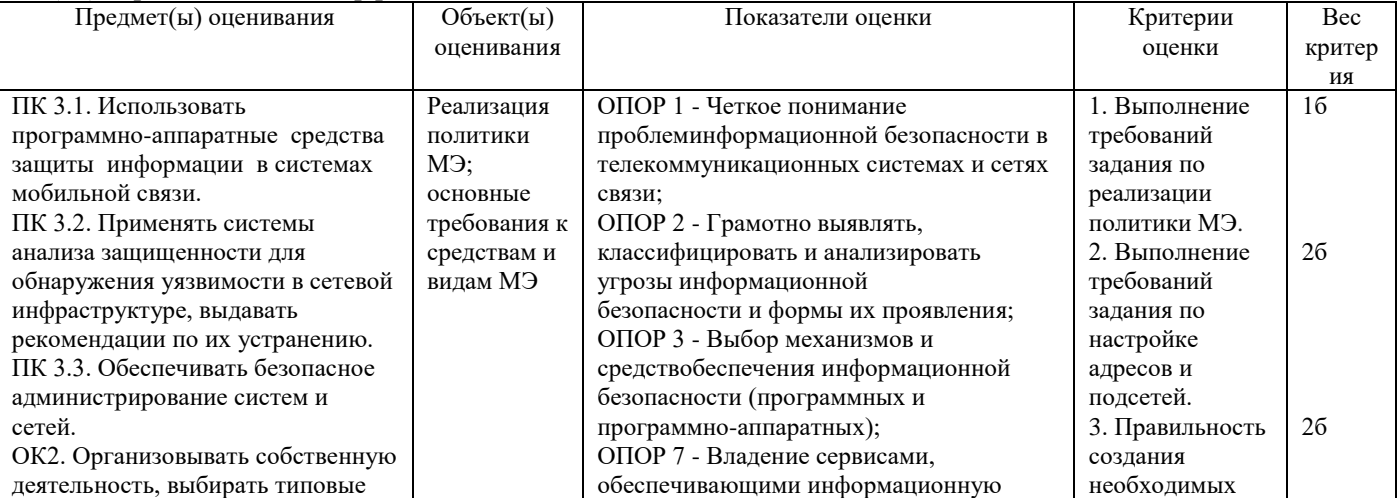

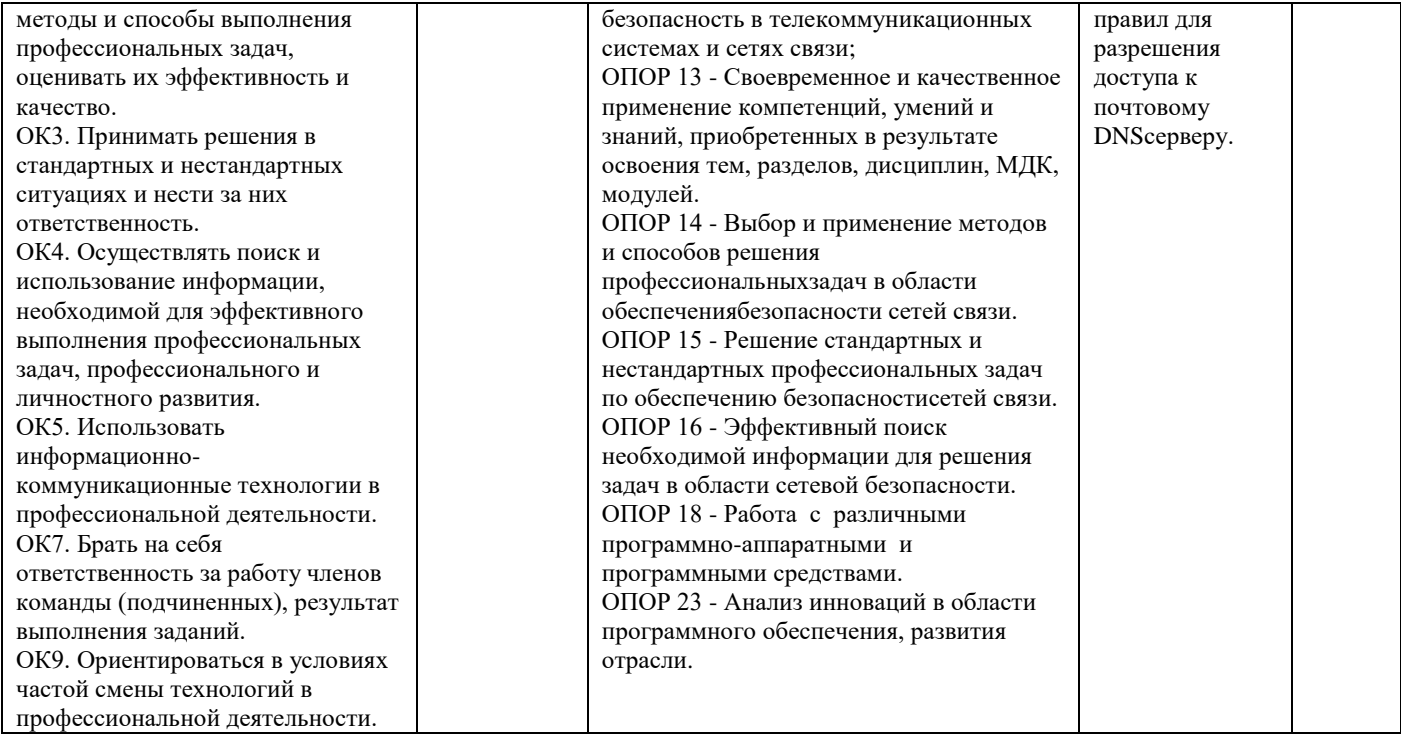

#### **Задание 16.**

*Инструкция:*

Внимательно прочитайте задание.

Вы можете пользоваться:

Оборудование, ПО: ПК; ИКС<https://demo-server.a-real.ru/>

Время выполнения задания – 15 минут.

Текст задания:

Настроить работу межсетевого экрана:

- адреса и подсети, с которых разрешен доступ к управлению ИКС через веб-интерфейс и к серверу ИКС по [SSH](https://doc.a-real.ru/index.php?article=24#ssh) - 192.168.17.206/24;

- максимальное количество активных соединений - 9500;

- режим работы межсетевого экрана - ipfw ->pf.

Создать разрешающие правила: доступ для звонков через сервер IP-телефонии: разрешить трафик, входящий на ИКС на порт IP-телефонии (5060), 5061, порты для VoIP-соединений (10000-20000), порт IAX (4569) через внешние интерфейсы.

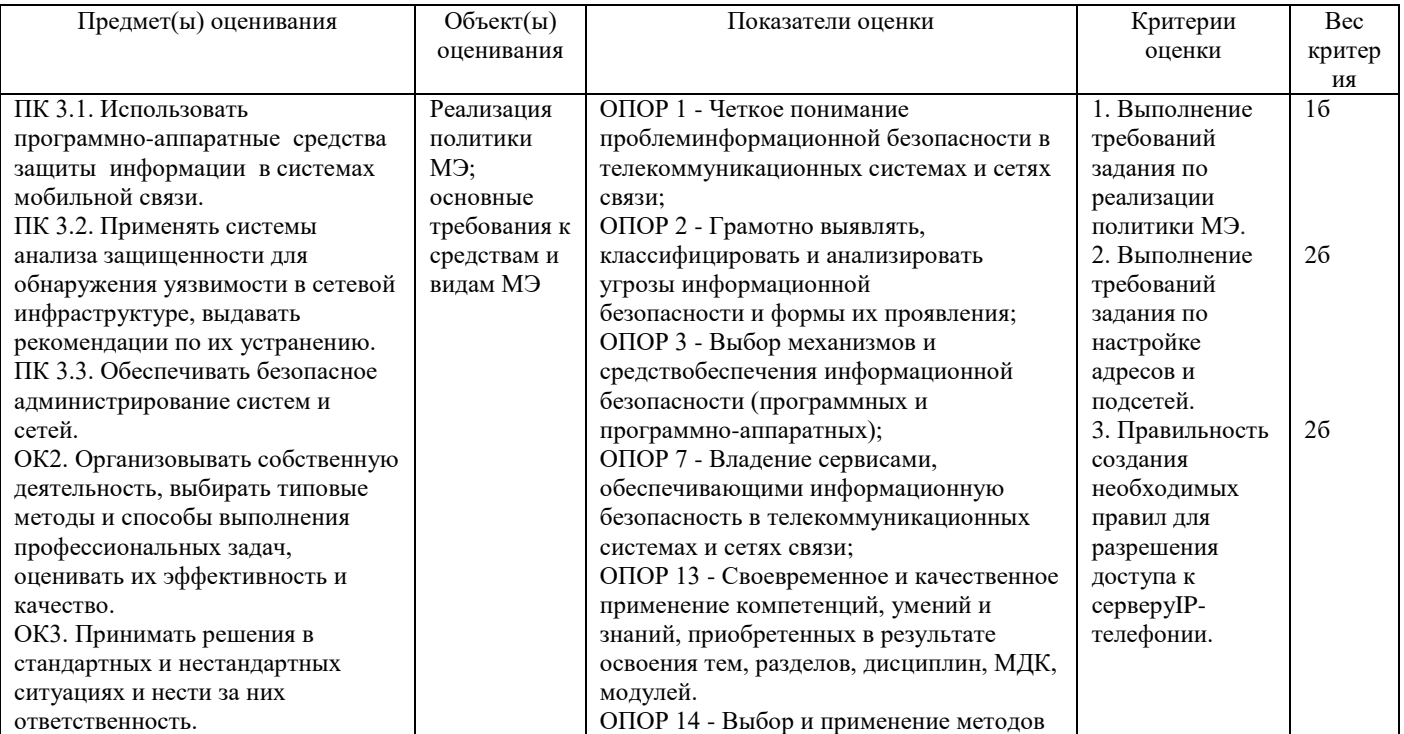

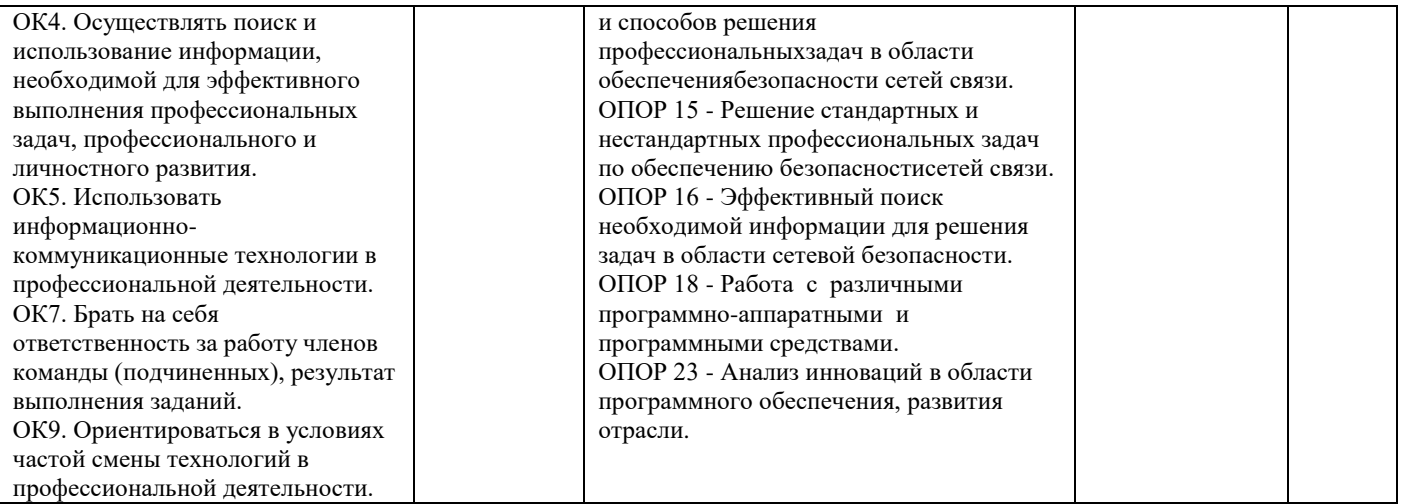

#### **Задание 17.**

*Инструкция:*

Внимательно прочитайте задание.

Вы можете пользоваться:

Оборудование, ПО: ПК; ИКС<https://demo-server.a-real.ru/>

Время выполнения задания – 15 минут.

Текст задания:

Настроить работу межсетевого экрана:

- адреса и подсети, с которых разрешен доступ к управлению ИКС через веб-интерфейс и к серверу ИКС по [SSH](https://doc.a-real.ru/index.php?article=24#ssh) - 192.168.17.206/24;

- максимальное количество активных соединений - 8000;

- режим работы межсетевого экрана - ipfw ->pf.

Создать разрешающие правила: доступ к веб-авторизации: разрешить ТСР трафик, входящий на ИКС от Локальные сети, DMZ сети на ИКС на порт 82 через внутренние интерфейсы, VPN-интерфейсы, DMZ.

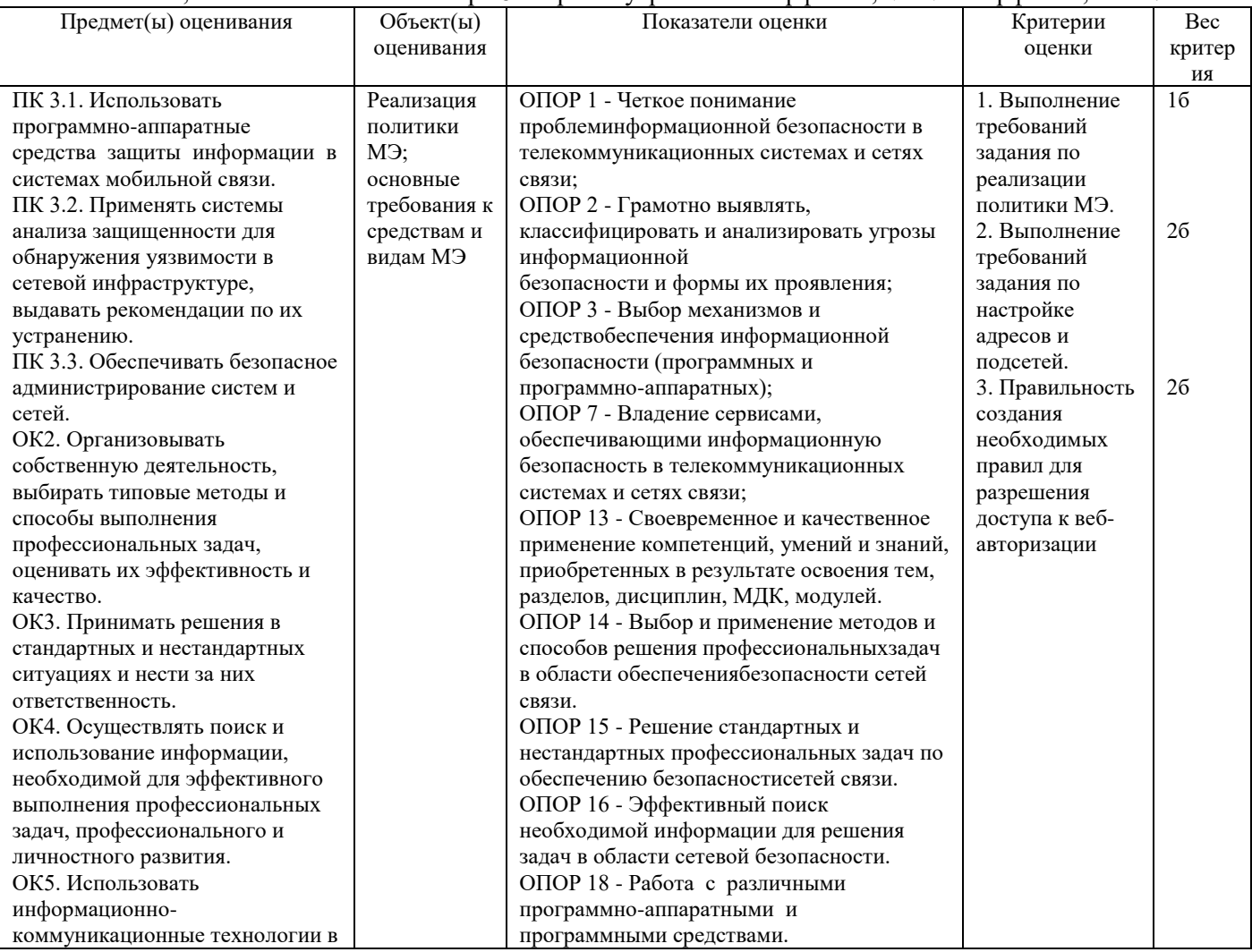

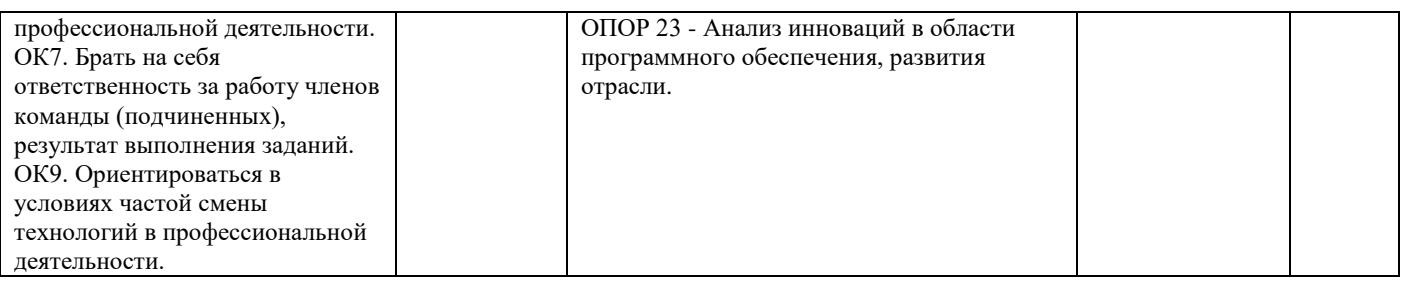

# **Задание 18.**

*Инструкция:*

Внимательно прочитайте задание.

Вы можете пользоваться:

Оборудование, ПО: ПК; ИКС<https://demo-server.a-real.ru/>

Время выполнения задания – 15 минут.

Текст задания:

Настроить работу межсетевого экрана:

- адреса и подсети, с которых разрешен доступ к управлению ИКС через веб-интерфейс и к серверу ИКС по [SSH](https://doc.a-real.ru/index.php?article=24#ssh) - 192.168.17.206/24;

- максимальное количество активных соединений - 10000;

- режим работы межсетевого экрана - ipfw ->pf.

Создать разрешающие правила: доступ для программы авторизации: разрешить ТСР трафик, входящий на ИКС от Локальные сети, DMZ сети на ИКС на порт Xauth (4888) через внутренние интерфейсы, VPNинтерфейсы, DMZ.

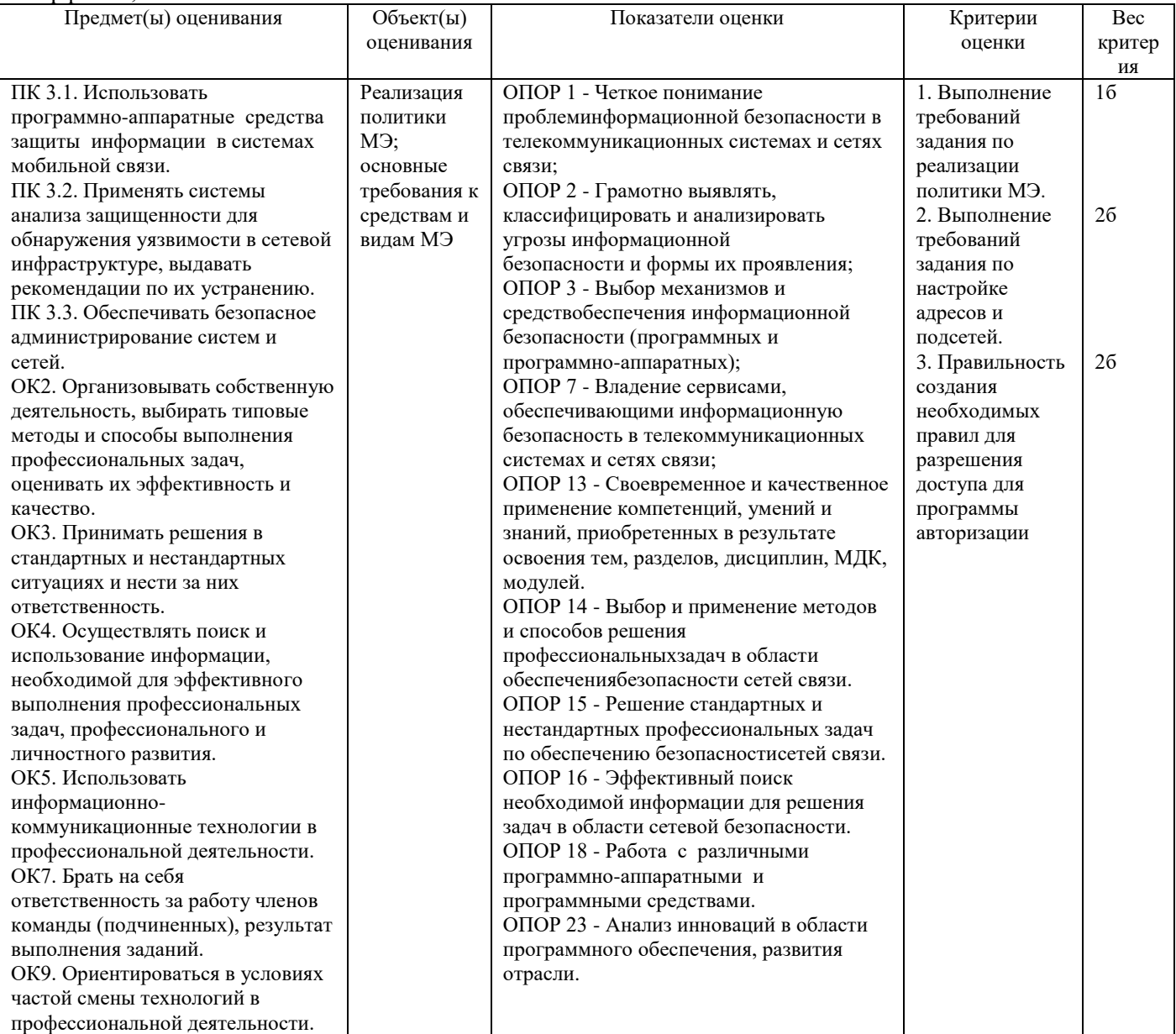

#### **Задание 19.**

*Инструкция:*

Внимательно прочитайте задание.

Вы можете пользоваться:

Оборудование, ПО: ПК; ИКС<https://demo-server.a-real.ru/>

Время выполнения задания – 15 минут.

Текст задания:

Настроить работу межсетевого экрана:

- адреса и подсети, с которых разрешен доступ к управлению ИКС через веб-интерфейс и к серверу ИКС по [SSH](https://doc.a-real.ru/index.php?article=24#ssh) - 192.168.17.206/24;

- максимальное количество активных соединений - 9000;

- режим работы межсетевого экрана - ipfw ->pf.

Создать разрешающие правила: доступ к локальному DNS-серверу: разрешить UDP трафик, входящий на ИКС от Локальные сети, DMZ сети на ИКС на порт dns (53) через внутренние интерфейсы, VPNинтерфейсы, DMZ.

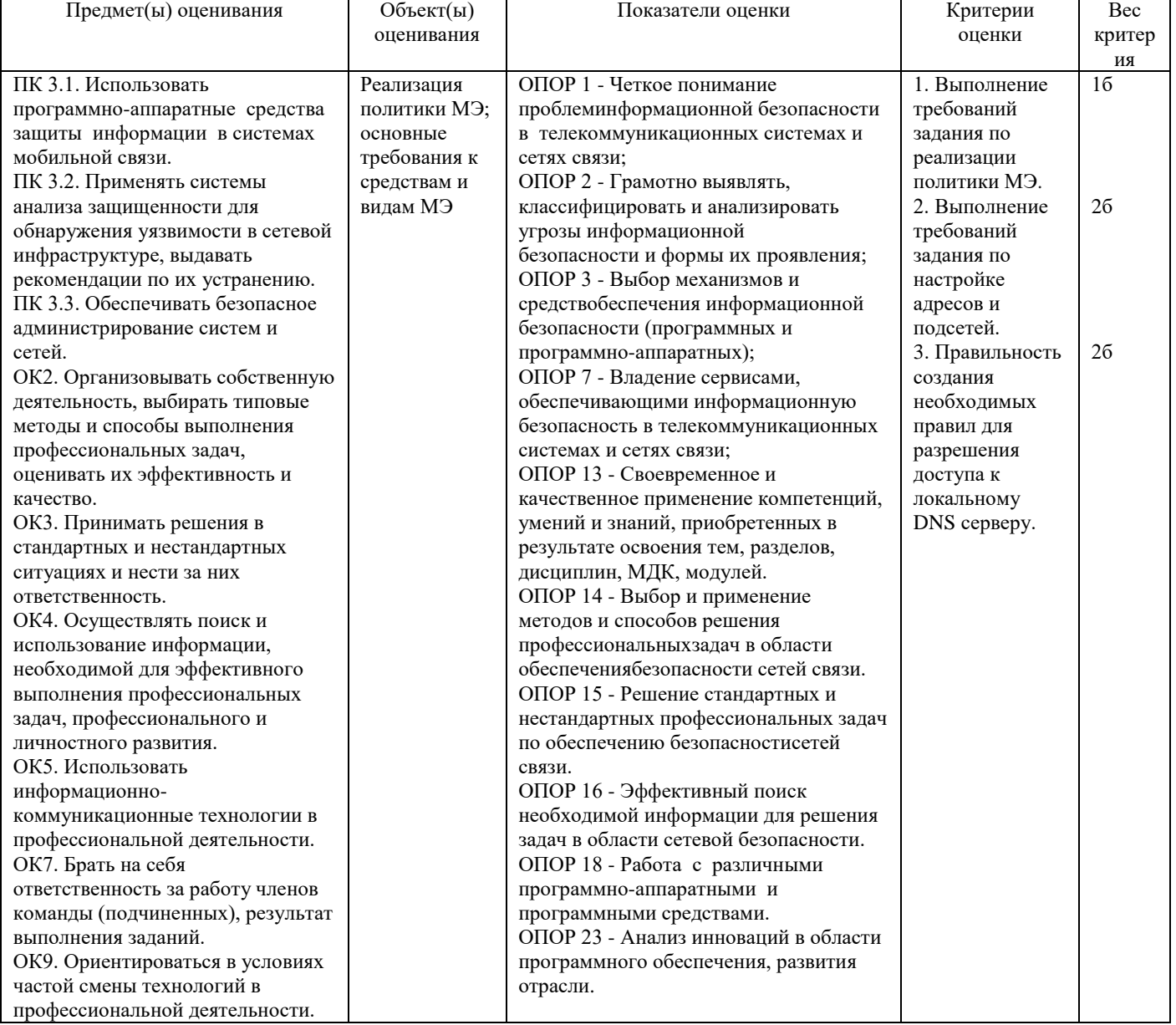

#### **Задание 20.**

*Инструкция:* Внимательно прочитайте задание. Вы можете пользоваться: Оборудование, ПО: ПК; ИКС<https://demo-server.a-real.ru/> Время выполнения задания – 15 минут. Текст задания:

Настроить работу межсетевого экрана:

- адреса и подсети, с которых разрешен доступ к управлению ИКС через веб-интерфейс и к серверу ИКС по SSH - 192.168.17.206/24;

- максимальное количество активных соелинений - 5500:

- режим работы межсетевого экрана - ipfw ->pf.

Создать разрешающие правила: доступ по протоколу ICMP: разрешить ICMP трафик, входящий на ИКС на внешние интерфейсы.

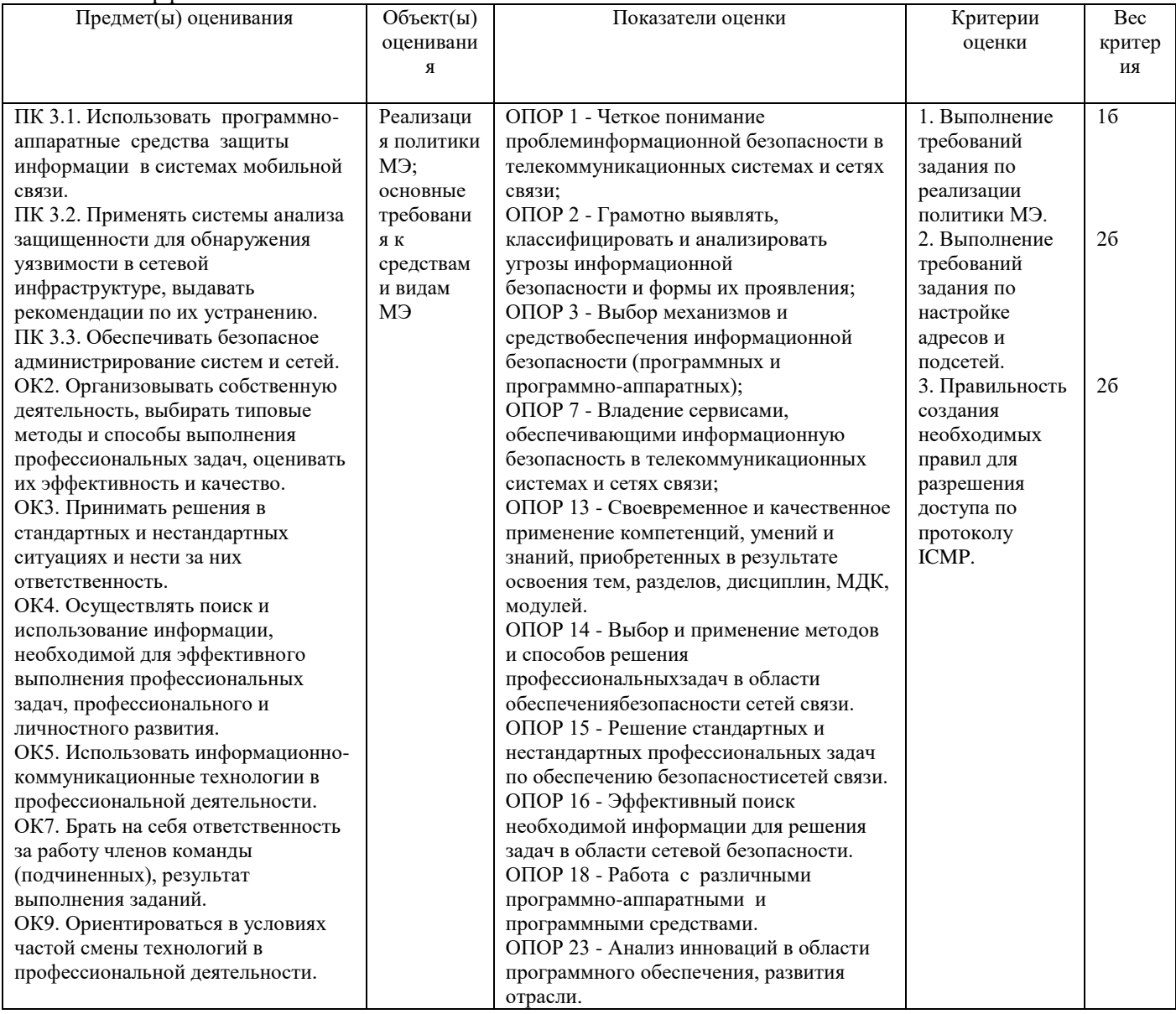

### Задание 21.

Инструкция: Внимательно прочитайте задание. Вы можете пользоваться: Оборудование, ПО: ПК; ИКС https://demo-server.a-real.ru/ Время выполнения задания - 15 минут. Текст залания: Настроить работу детектора атак Suricata. Для корректного применения базы сигнатур модуля укажите расположение объектов (сетей, серверов и портов), подверженных проверке: Интерфейсы: внешние интерфейсы; Внутренние сети: локальные сети; Внешние сети: внешние диапазоны адресов; НТТР-порты: порты служб ИКС; SHELLCODE-порты: !80 Режим работы детектора атак: IDS/IPS; Базыправил: «Emerging Threats», «Positive Technologies Open Ruleset», «СпискиНКЦКИ». Предмет(ы) оценивания Объект(ы) Показатели оценки Bec Критерии

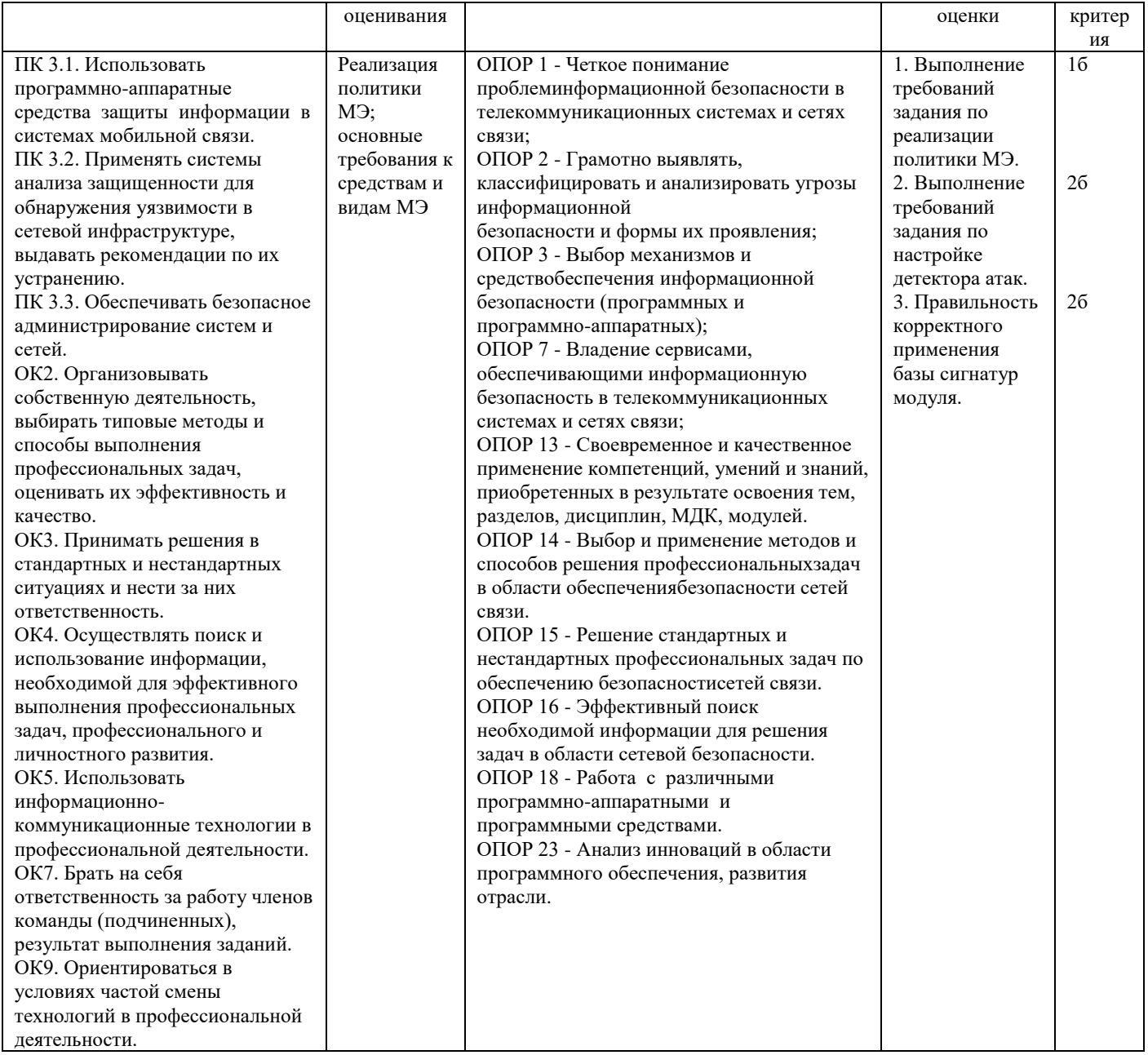

# Задание 22.

Инструкция:

Внимательно прочитайте задание.

Вы можете пользоваться:

Оборудование, ПО: ПК, OracleVMVirtualBox;VMKaliLinux, VMWindowsServer.

Время выполнения задания - 15 минут.

### Текст задания:

Провести обследование подсистемы защиты сетевых взаимодействий (Penetrationtest) и анализ данных сервера:

- сканировать serverc целью определения сервисов;<br>- сканировать serverc целью поиска возможных учётных записей на конечном хосте.

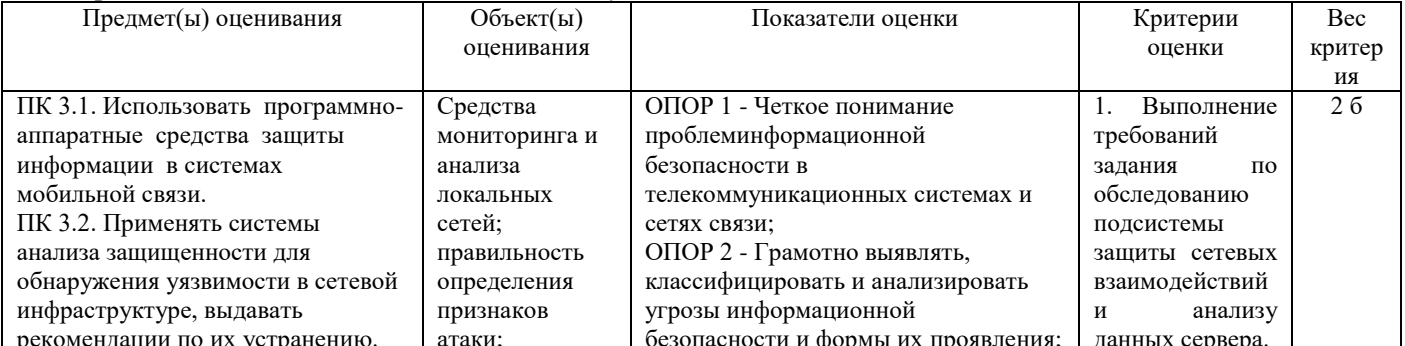

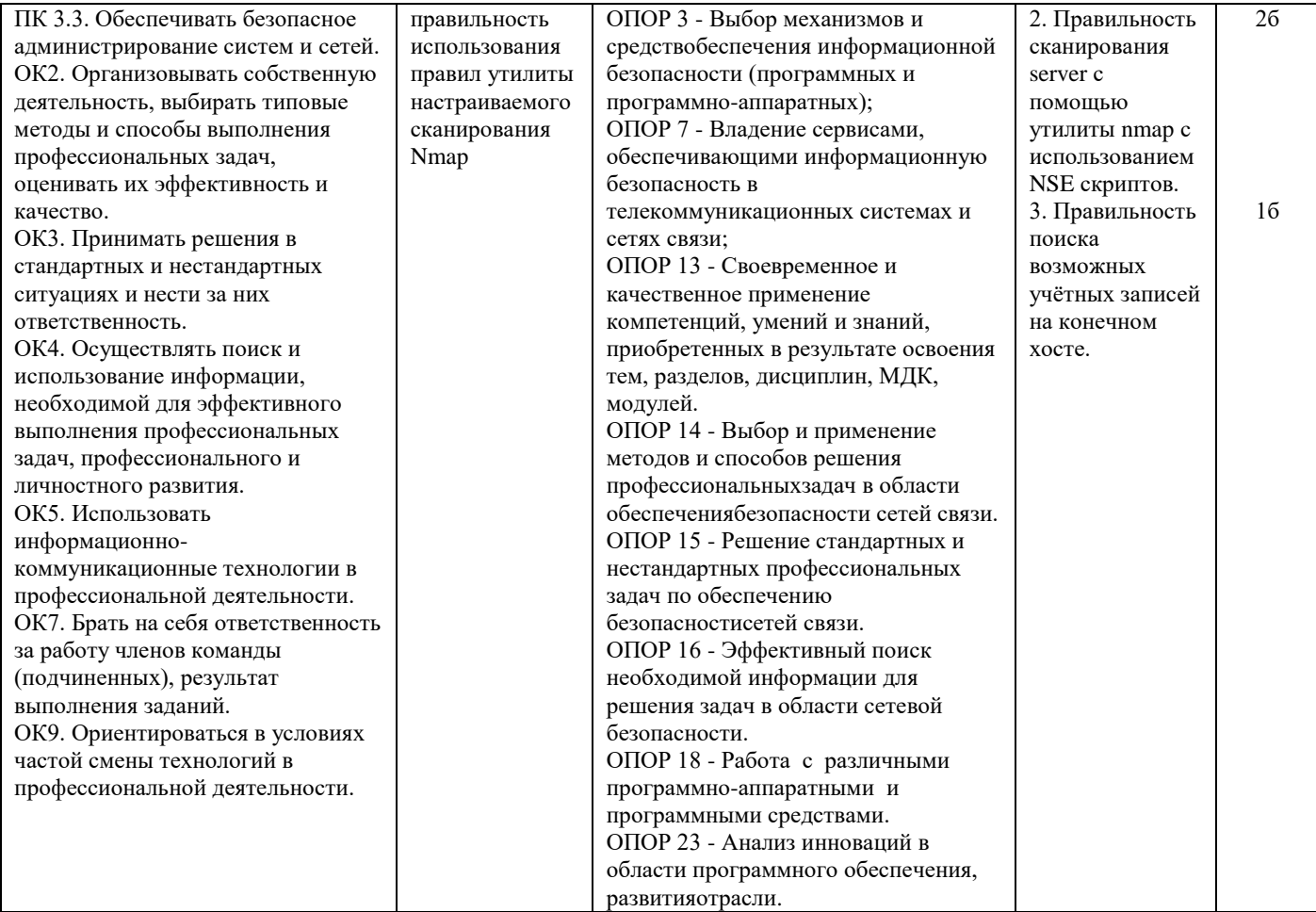

# **Задание 23.**

Инструкция:

Внимательно прочитайте задание.

Вы можете пользоваться:

Оборудование, ПО: ПК, OracleVMVirtualBox; VMKaliLinux, VMWindowsServer.

Время выполнения задания – 15 минут.

Текст задания:

Провести обследование подсистемы защиты сетевых взаимодействий (Penetrationtest) и анализ данных сервера:

- подобрать пароль к административной учѐтной записи admin;

- подключиться к серверу.

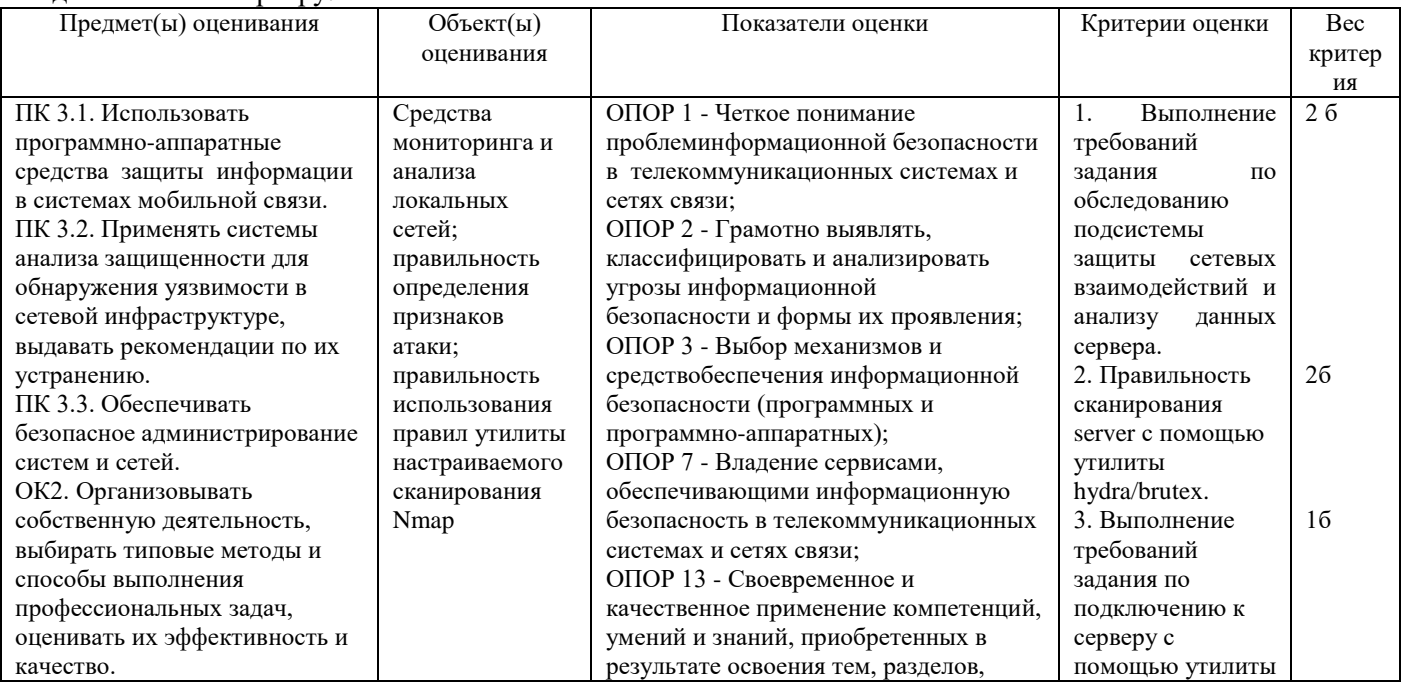

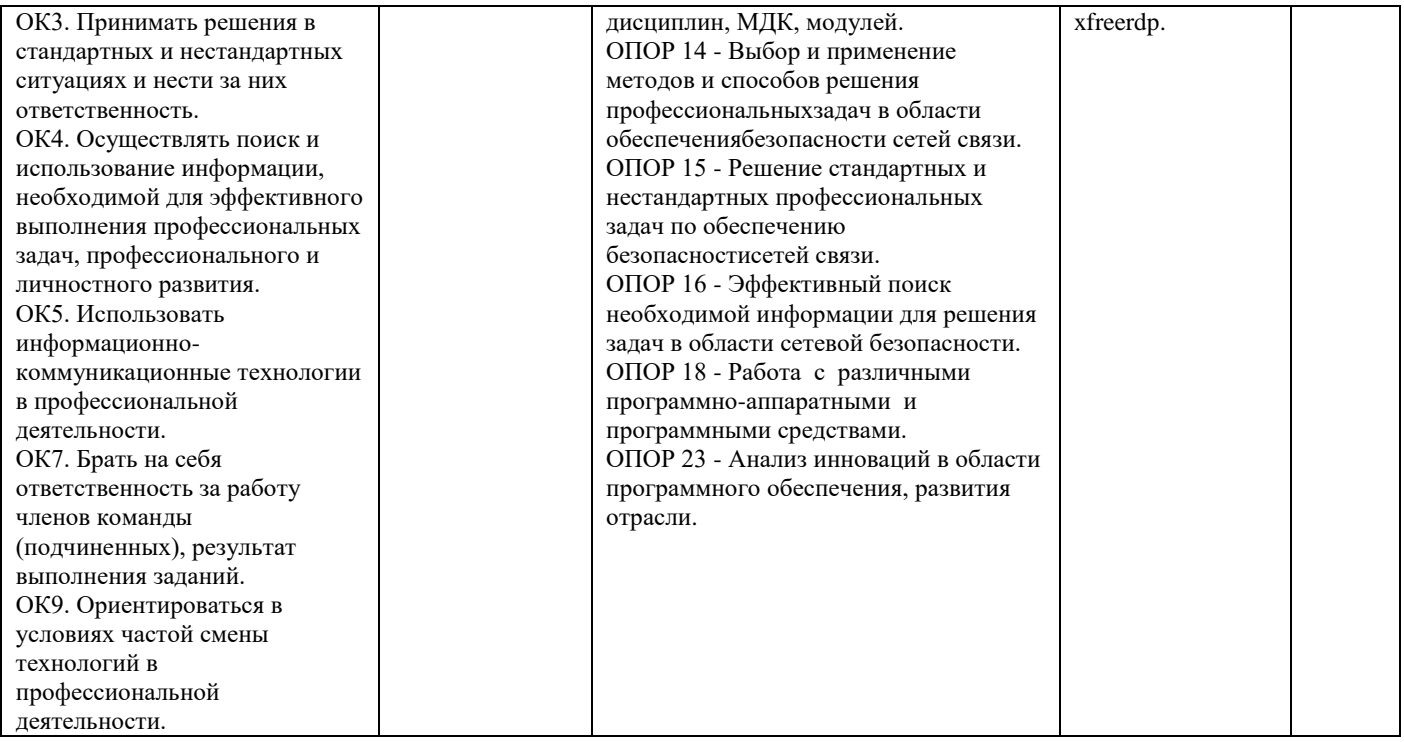

#### **Задание 24.**

Инструкция:

Внимательно прочитайте задание.

Вы можете пользоваться:

Оборудование, ПО: ПК, Oracle VM VirtualBox; VM Kali Linux, VM Windows Server, Process monitor, Microsoft Network Monitor, StealerForEducation.exe.

Время выполнения задания – 15 минут.

Текст задания:

Провести анализ вредоносного действия вируса типа Stealer.Проанализировать состояние Processmonitor. Основная задача: найти среди всех действий данного процесса информацию о файле, из которого происходит хищение информации любым из двух методов:

- метод последовательного перебора;

- разбор действий программы Processmonitor.

Файл содержит ПАРОЛИ в открытом виде. Найти сетевые адреса (IP и URL), с которыми взаимодействует исследуемый процесс.

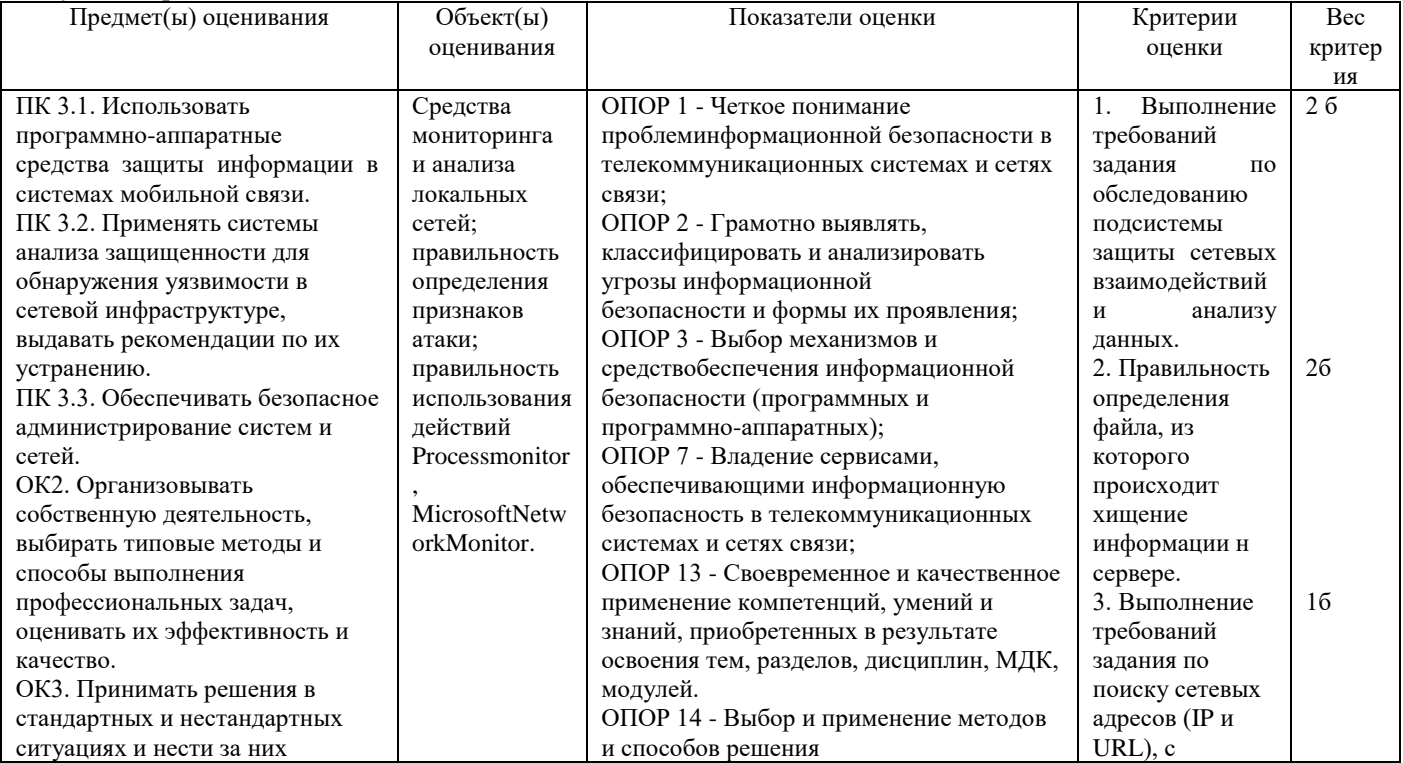

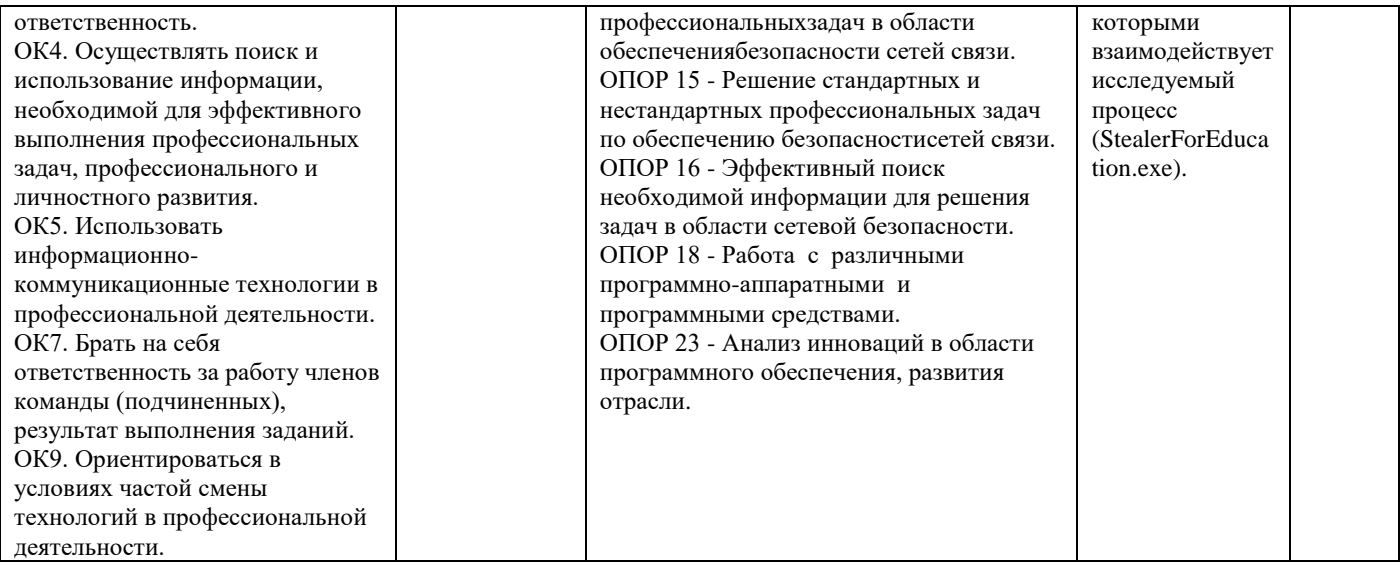

# Задание 25.

Инструкция:

Внимательно прочитайте задание.

Вы можете пользоваться:

Оборудование, ПО: ПК, Oracle VM VirtualBox; VM Kali Linux, VM Windows Server, Process monitor, Microsoft Network Monitor, StealerForEducation.exe, Брандмауэр Windows.

Время выполнения задания - 15 минут.

Текст задания:

Заблокировать с помощью встроенного брандмауэра («Брандмауэр Windows в режиме повышенной безопасности» от имени Администратора) вредоносные действия вируса типа Stealer. Нужно сделать так, чтобы у процесса не было сетевой активности при повторном запуске.

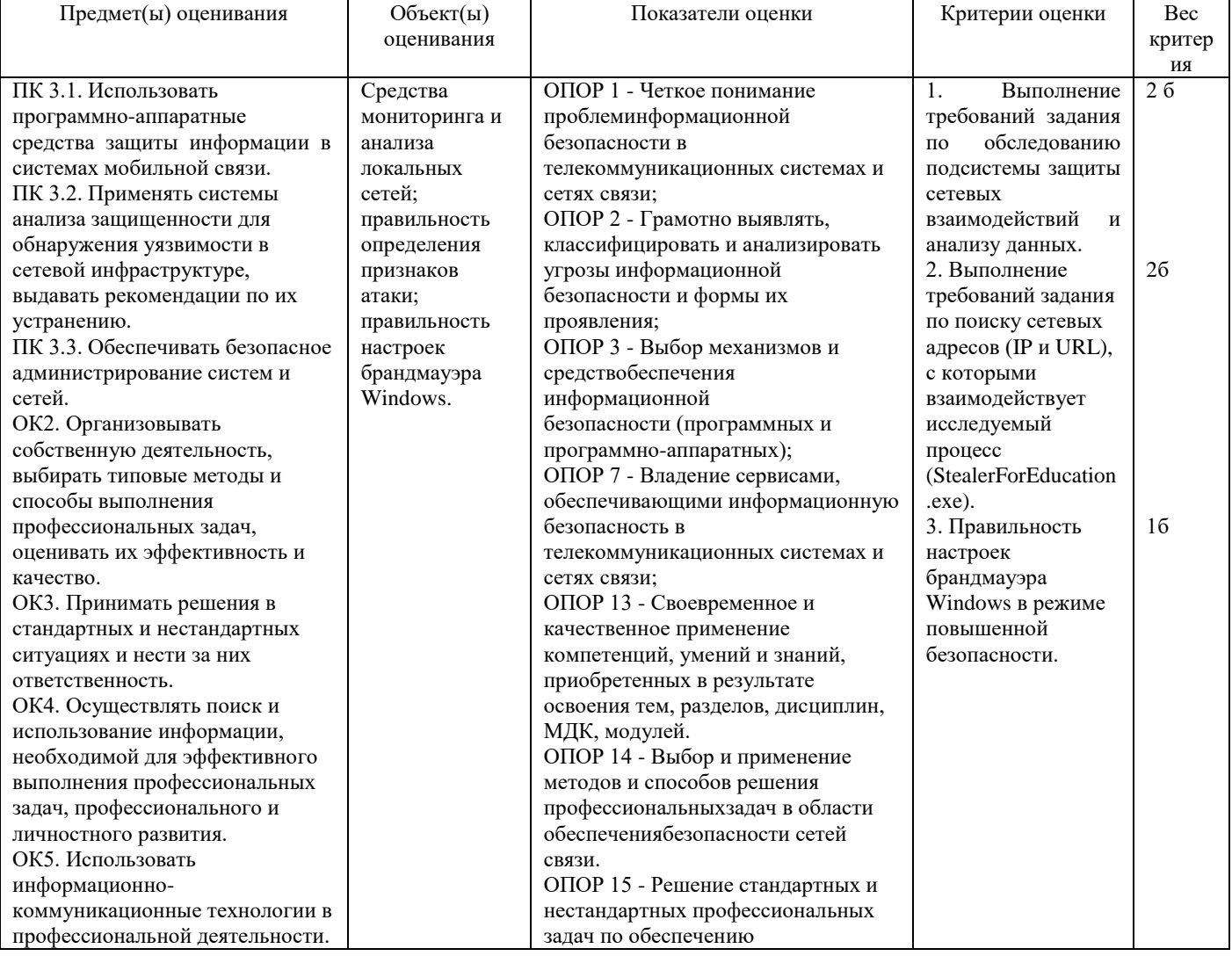

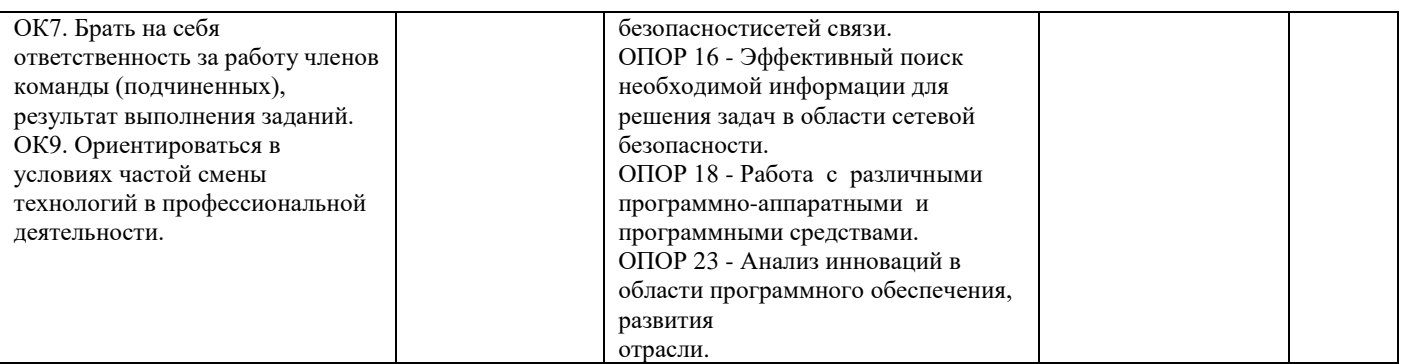

# Задание 26.

Инструкция:

Внимательно прочитайте задание.

Вы можете пользоваться:

Оборудование, ПО: ПК, OracleVMVirtualBox; BMAstra\_Client\_DAC\_MAC.

Время выполнения: 15 минут.

Текст задания:

Авторизуйтесь в системе ВМ Astra Client DAC MAC под учетной записью администратора astra-admin с вы- $\overline{C}$  соким уровнем целостности и создайте в расположении "/home/public" папку "documents".

Для созданной папки установите следующие стандартные права доступа и дополнительные атрибуты Linux:

- Владелец root, rwx;
- Группа владельца root, rwx;
- Остальные ---;
- sticky-бит.

Проверьте, что права доступа и атрибуты папки "documents" установлены верно.

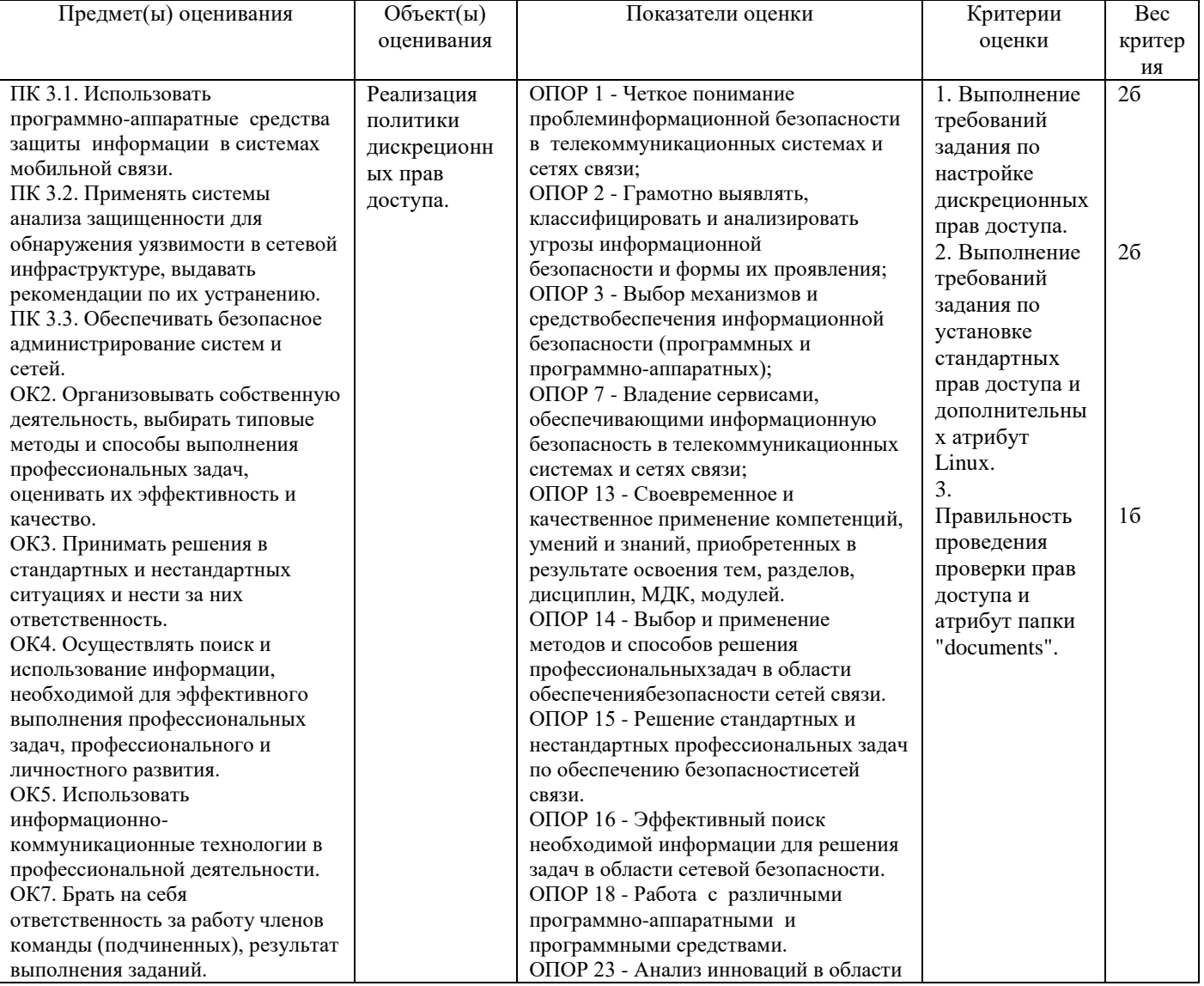

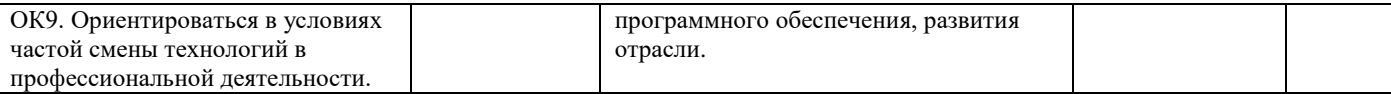

# Задание 27.

Инструкция:

Внимательно прочитайте задание.

Вы можете пользоваться:

Оборудование, ПО: ПК, Oracle VM VirtualBox; BM Astra\_Client\_DAC\_MAC..

Время выполнения: 10 минут.

#### Текст задания:

Авторизуйтесь в системе ВМ Astra\_Client\_DAC\_MAC под учетной записью администратора astra-admin с высоким уровнем целостности и создайте в расположении "/home/public" папку "documents".

Для папки "/home/public/documents/" установите следующие права доступа POSIX ACL и такие же права по умолчанию:

для пользователя user1 - rwx;

 $\overline{a}$ для пользователя user2 - rwx;

для группы "office"  $-$  r-x.

Проверьте, что права доступа POSIX ACL и соответствующие права по умолчанию для папки "documents" установлены верно.

Завершите сеанс работы администратора, последовательно зарегистрируйтесь в системе с учетными записями user1 / user2 и убедитесь, что эти пользователи могут совершать разрешенные им файловые операции в папке "/home/public/documents/".

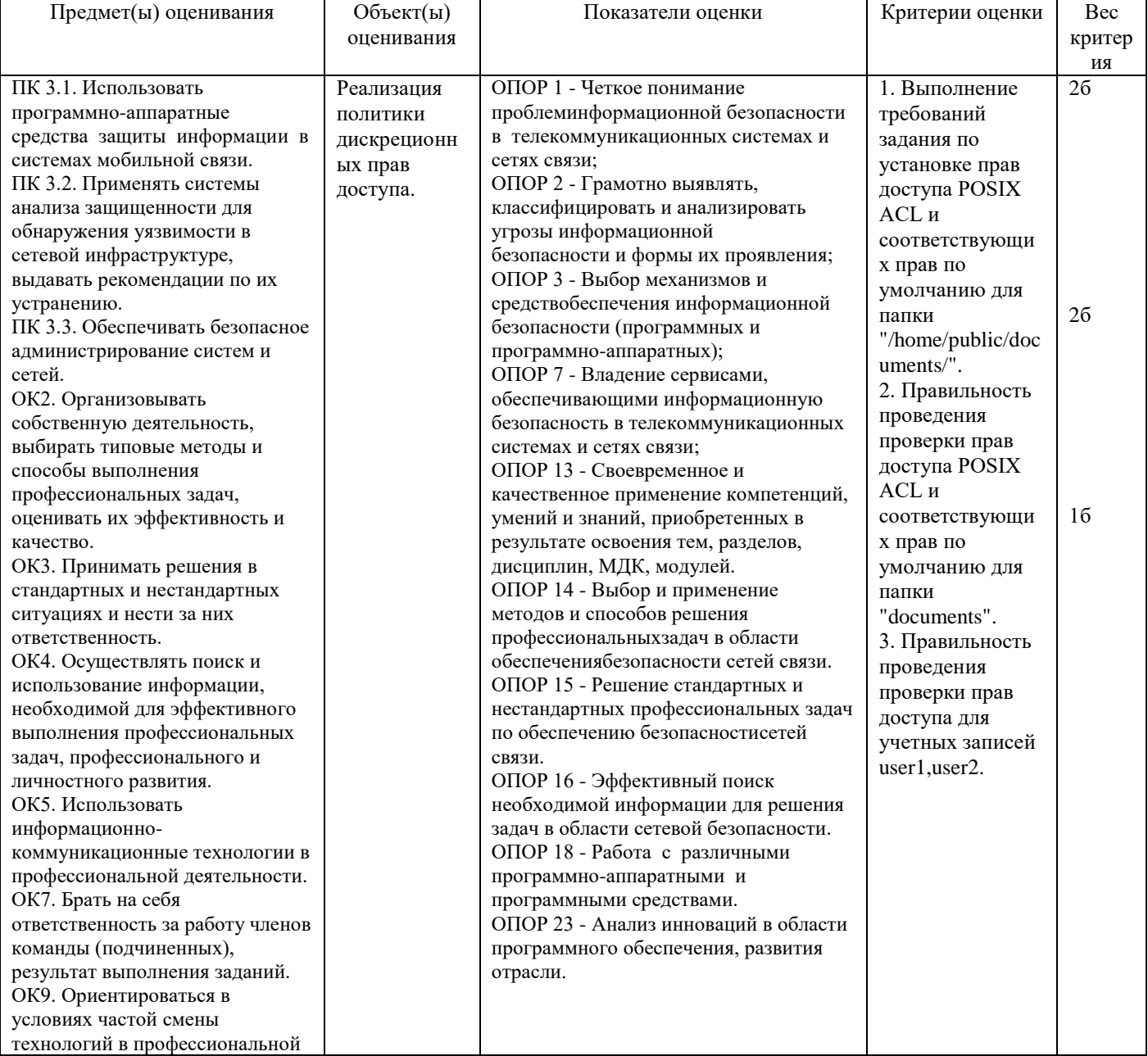

#### Задание 28.

Инструкция:

Внимательно прочитайте задание.

Вы можете пользоваться:

Оборудование, ПО: ПК, OracleVMVirtualBox; BM Astra\_Client\_SNLSP.

Время выполнения: 10 минут.

#### Текст задания:

Авторизуйтесь в системе ВМ Astra\_Client\_SNLSP под учетной записью администратора astra-admin с высоким уровнем целостности, запустите "Панель Безопасности SecretNetLSP".

Проверьте, что дискреционное управление доступом в SNLSP включено.

Средствами SNLSP создайте нового пользователя со следующими атрибутами:

- Имя пользователя user3;
- Главная группа office;

Оболочка - /bin/bash;

пароль / подтверждение -  $P@ssw0rd$ ;

число дней, после которых срок действия пароля истекает - 60.

Убелитесь, что пользователь появился в системе

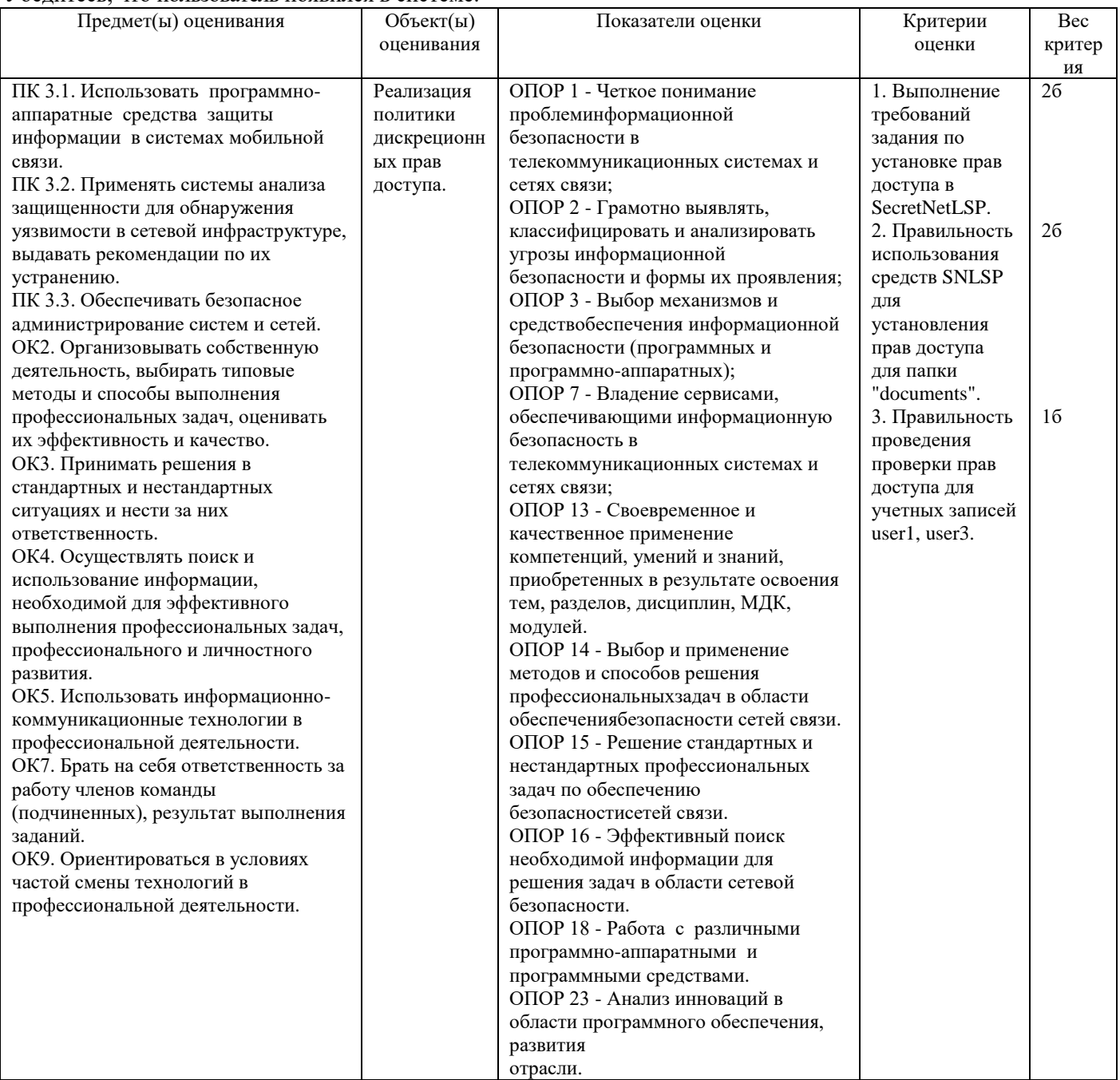

# Инструкция:

Внимательно прочитайте задание. Вы можете пользоваться: Оборудование, ПО: ПК, OracleVMVirtualBox; BM Astra\_Client\_SNLSP.

Время выполнения: 10 минут.

#### Текст залания:

Авторизуйтесь в системе ВМ Astra Client SNLSP под учетной записью администратора astra-admin с высоким уровнем целостности, запустите "Панель Безопасности SecretNetLSP".

В расположении "/home/public" создайте папку "documents" и средствами SNLSP установите для нее следующие права доступа:

- Владелец root, rwx;  $\sim$
- Группа владельца root, r-x;  $\overline{a}$
- Остальные  $-$  r-x;  $\sim$
- stickу-бит.  $\Box$
- для пользователя user2 rwx;  $\overline{a}$
- для пользователя user3 rwx;  $\overline{a}$
- для группы "office"  $-$  r-x.  $\overline{a}$

Последовательно зарегистрируйтесь в системе с учетными записями user1 / user3 и убедитесь, что права доступа к папке "/home/public/documents/" у этих пользователей разные.

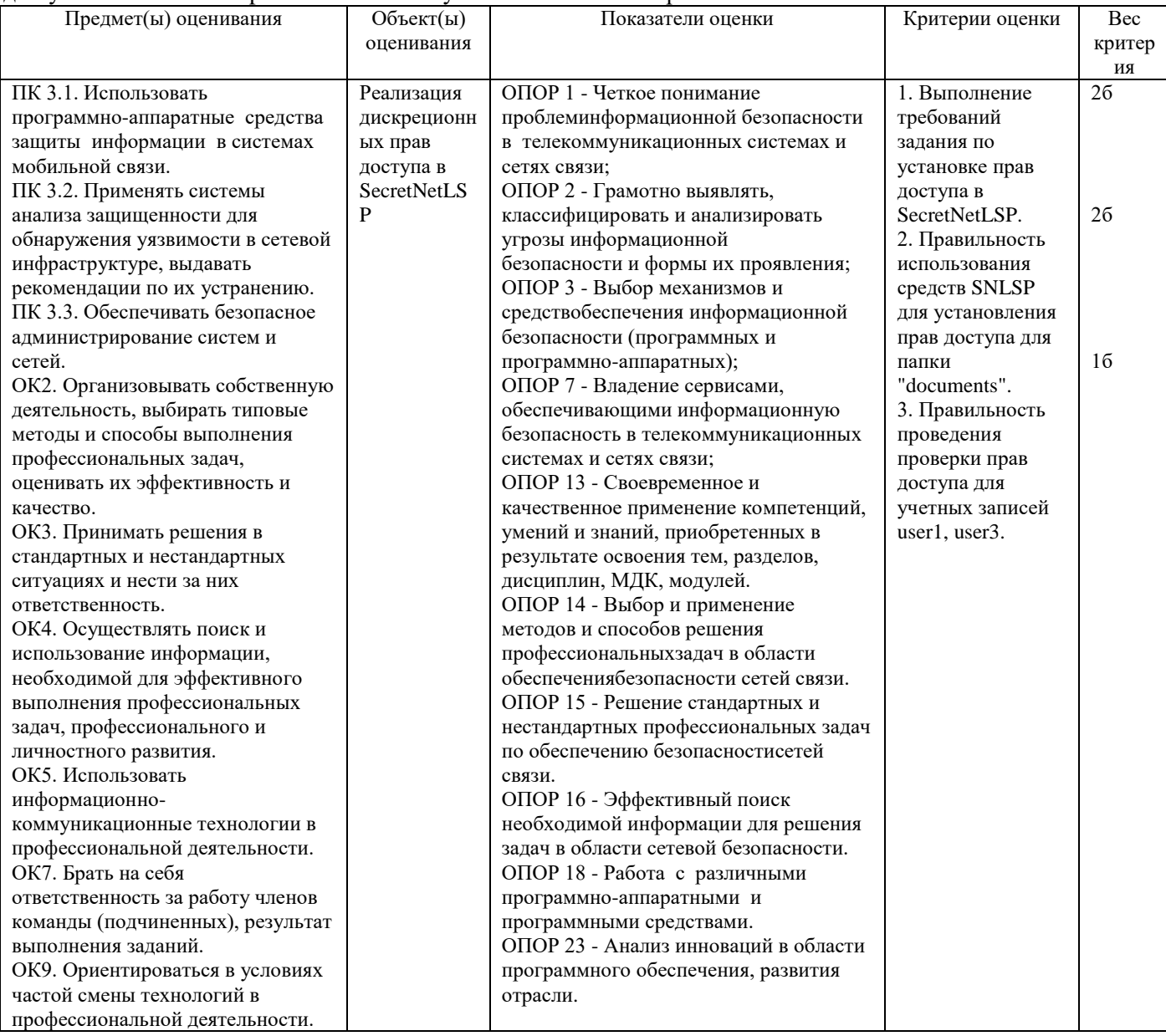

# Задание 30.

Инструкция:

Внимательно прочитайте задание.

Вы можете пользоваться:

Оборудование, ПО: ПК, OracleVMVirtualBox; BM Astra Client SNLSP.

#### Время выполнения: 10 минут.

#### **Текст задания:**

Авторизуйтесь в системе ВМ Astra\_Client\_SNLSP под учетной записью администратора **astra-admin** с высоким уровнем целостности.

Настройте журнал событий SNLSP, связанных с изменениями доступа к объектам файловой структуры. Постройте отчет.

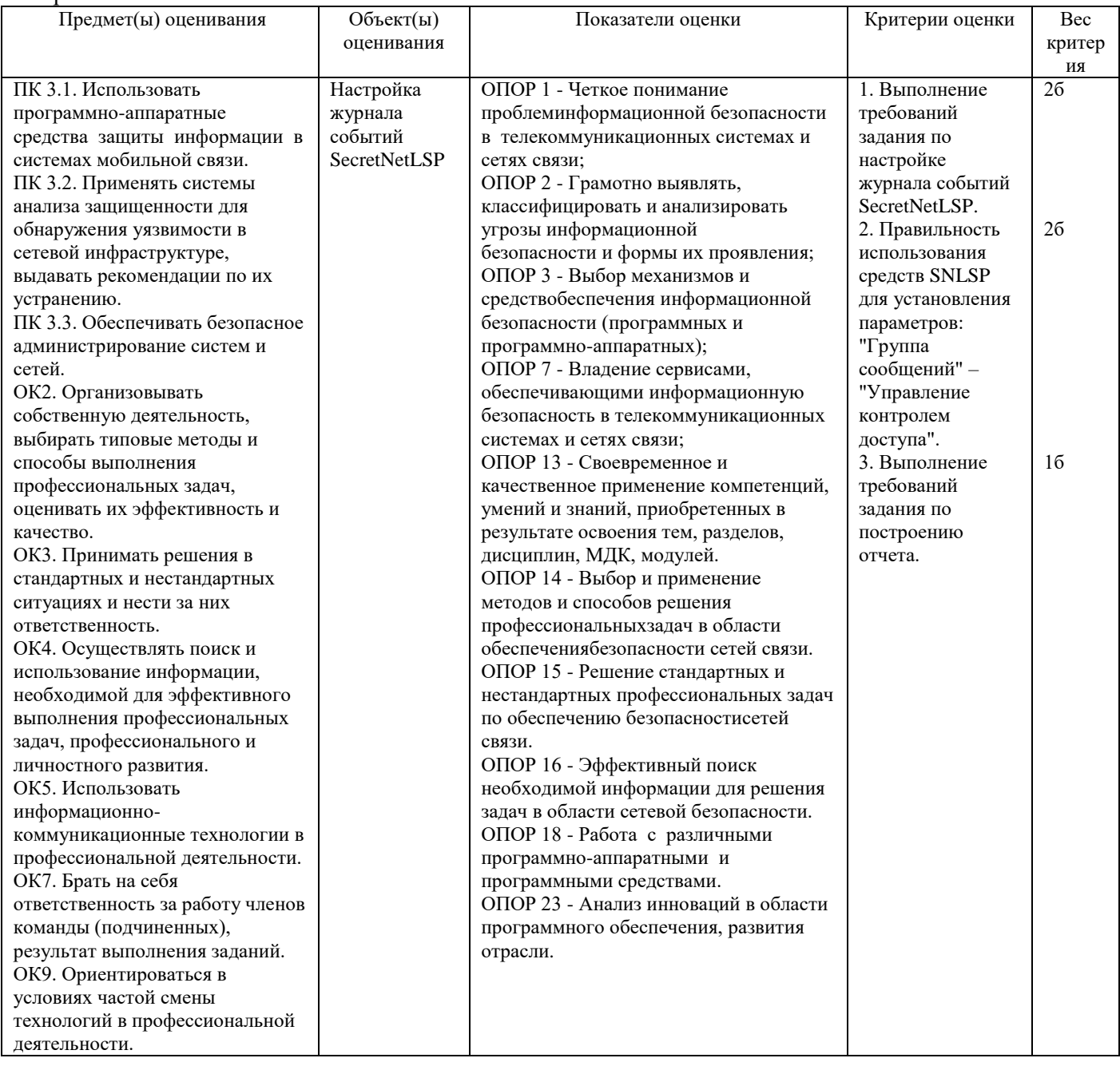

# **Задание 31.**

*Инструкция:*

Внимательно прочитайте задание.

Вы можете пользоваться:

Оборудование, ПО: ПК, OracleVMVirtualBox; ВМ Astra\_17, ВМ Astra\_17\_1.

реквизиты учетной записи администратора: логин – astra-admin, пароль –  $P(\hat{\omega})$ ssw0rd; реквизиты учетных записей пользователей samba: логины smb-user1, smb-user2 и smbadmin, пароль – P@ssw0rd. Время выполнения: 10 минут.

#### **Текст задания:**

Сформируйте правила фильтрации так, чтобы были разрешены входящие соединения по протоколу SMB (TCP/139, 445, UDP/137, 138) с отслеживанием состояния соединения и блокирован весь остальной TCP/UDPтрафик с логированием событий. Проверить действие правил.

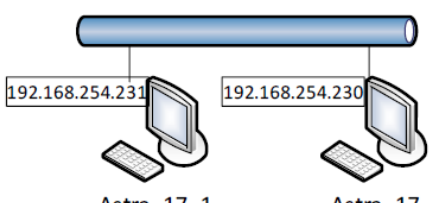

Astra 17 1 Astra 17 Рис. 1 Сетевая среда по условию задания

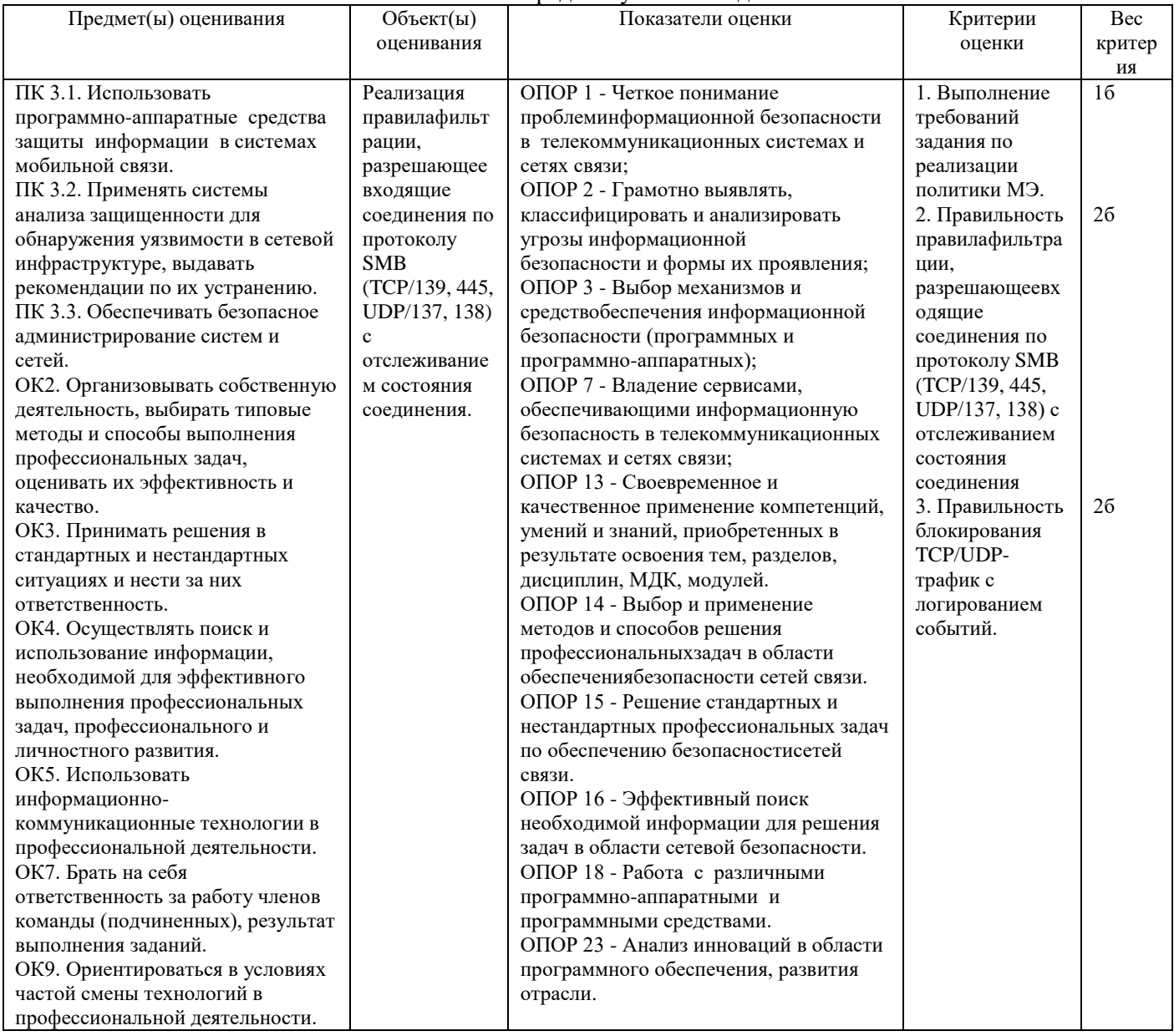

#### Задание 32.

Инструкция:

Внимательно прочитайте задание.

Вы можете пользоваться:

Оборудование, ПО: ПК, OracleVMVirtualBox; BM Astra\_17, BM Astra\_17\_1.

реквизиты учетной записи администратора: логин - astra-admin, пароль - P@ssw0rd; реквизиты учетных записей пользователей samba: логины smb-user1, smb-user2 и smbadmin, пароль - P@ssw0rd.

Время выполнения: 10 минут.

# Текст задания:

- на ВМ Astra 17 1 проверить доступ к ВМ Astra 17 по SMB, по SSH, просмотреть сведения об установленных соединениях.

- на BM Astra\_17 просмотреть записи системного журнала о заблокированных подключениях.

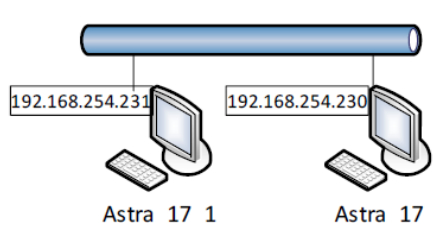

Рис. 1 Сетевая срела по условию залания

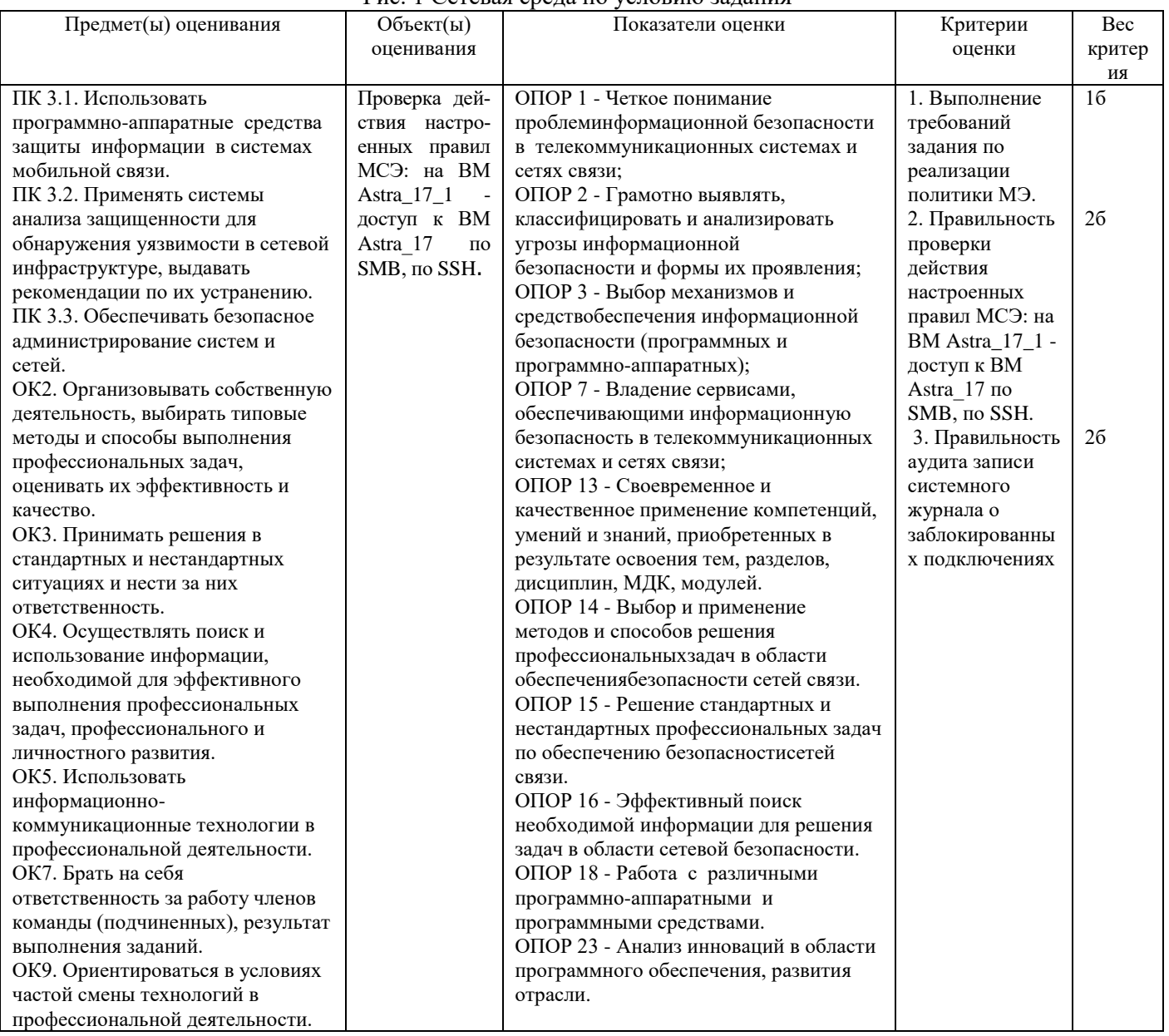

#### Задание 33.

Инструкция:

Внимательно прочитайте задание.

Вы можете пользоваться:

Оборудование, ПО: ПК, OracleVMVirtualBox; ВМ Astra 17, ВМ Astra\_17\_1.

реквизиты учетной записи администратора: логин - astra-admin, пароль - P@ssw0rd; реквизиты учетных записей пользователей samba: логины smb-user1, smb-user2 и smbadmin, пароль - P@ssw0rd.

Время выполнения: 10 минут.

#### Текст задания:

Настроить автоматическую загрузку правил фильтрации при загрузке ОС на ВМ Astra\_17:

- создать файл для сохранения правил;

- ограничить чтение файла для предотвращения атак с использованием открытых портов;

- выгрузить текущие правила iptables в файл;

- создать сценарий для выполнения в автоматическом режиме перед включением сетевого интерфейса и сделать файл сценария исполняемым.

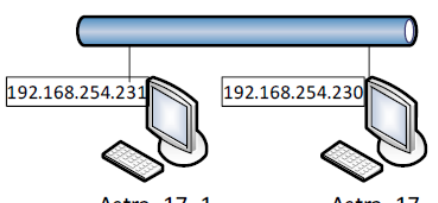

#### Astra 17 1 Astra 17 Рис. 1 Сетевая среда по условию задания

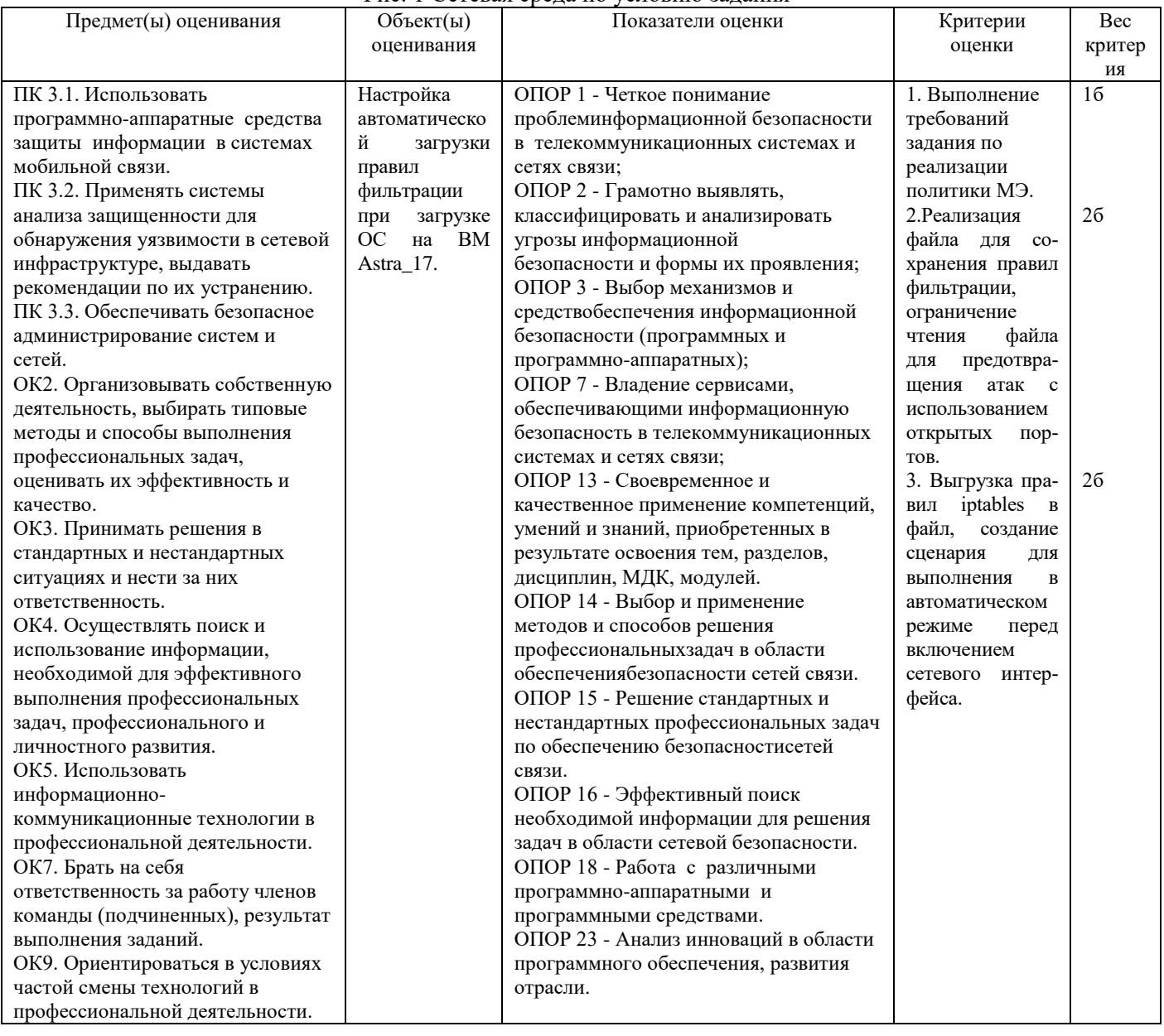

### Задание 34.

Инструкция:

Внимательно прочитайте задание.

Вы можете пользоваться:

Оборудование, ПО: ПК, OracleVMVirtualBox; BM Astra\_17, BM Astra\_17\_1.

реквизиты учетной записи администратора: логин - astra-admin, пароль - P@ssw0rd; реквизиты учетных записей пользователей samba: логины smb-user1, smb-user2 и smbadmin, пароль - P@ssw0rd.

Время выполнения: 10 минут.

#### Текст залания:

На ВМ Astra 17 настроить правила МСЭ в SecretNetLSP: сформировать правила фильтрации так, чтобы были разрешены входящие соединения по протоколу SMB (TCP/139, 445, UDP/137, 138) и блокирован весь остальной TCP/UDP-трафик с логированием событий.

Проверить действие правил.

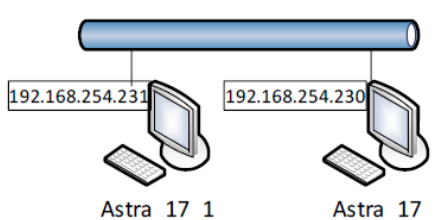

Рис. 1 Сетевая среда по условию задания

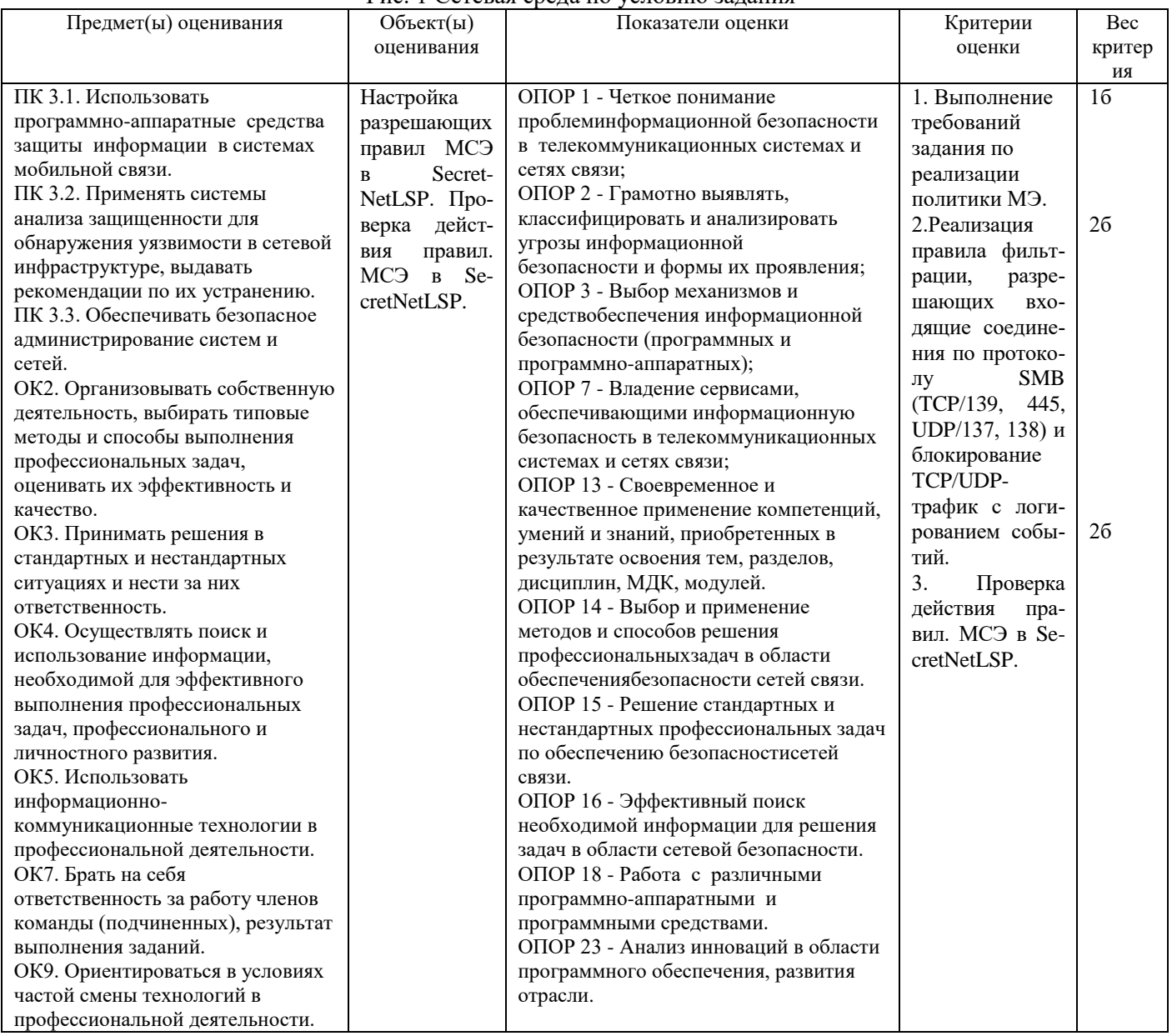

# Задание 35.

Инструкция:

Внимательно прочитайте задание.

Вы можете пользоваться:

Оборудование, ПО: ПК, OracleVMVirtualBox; BM Astra\_17, BM Astra\_17\_1.

реквизиты учетной записи администратора: логин - astra-admin, пароль - P@ssw0rd; реквизиты учетных записей пользователей samba: логины smb-user1, smb-user2 и smbadmin, пароль  $-\overline{P}\omega$ ssw0rd.

Время выполнения: 10 минут.

#### Текст залания:

На ВМ Astra 17 настроить правила МСЭ в SecretNetLSP: сформировать правила фильтрации так, чтобы были разрешены входящие соединения по протоколу SMB (TCP/139, 445, UDP/137, 138) и блокирован весь остальной TCP/UDP-трафик с логированием событий.

Проверить действие правил.

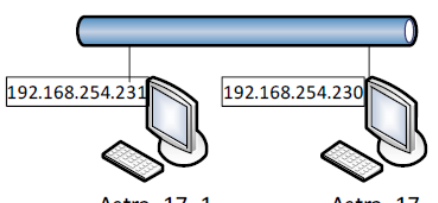

Astra 17 1 Astra 17 Рис. 1 Сетевая среда по условию задания

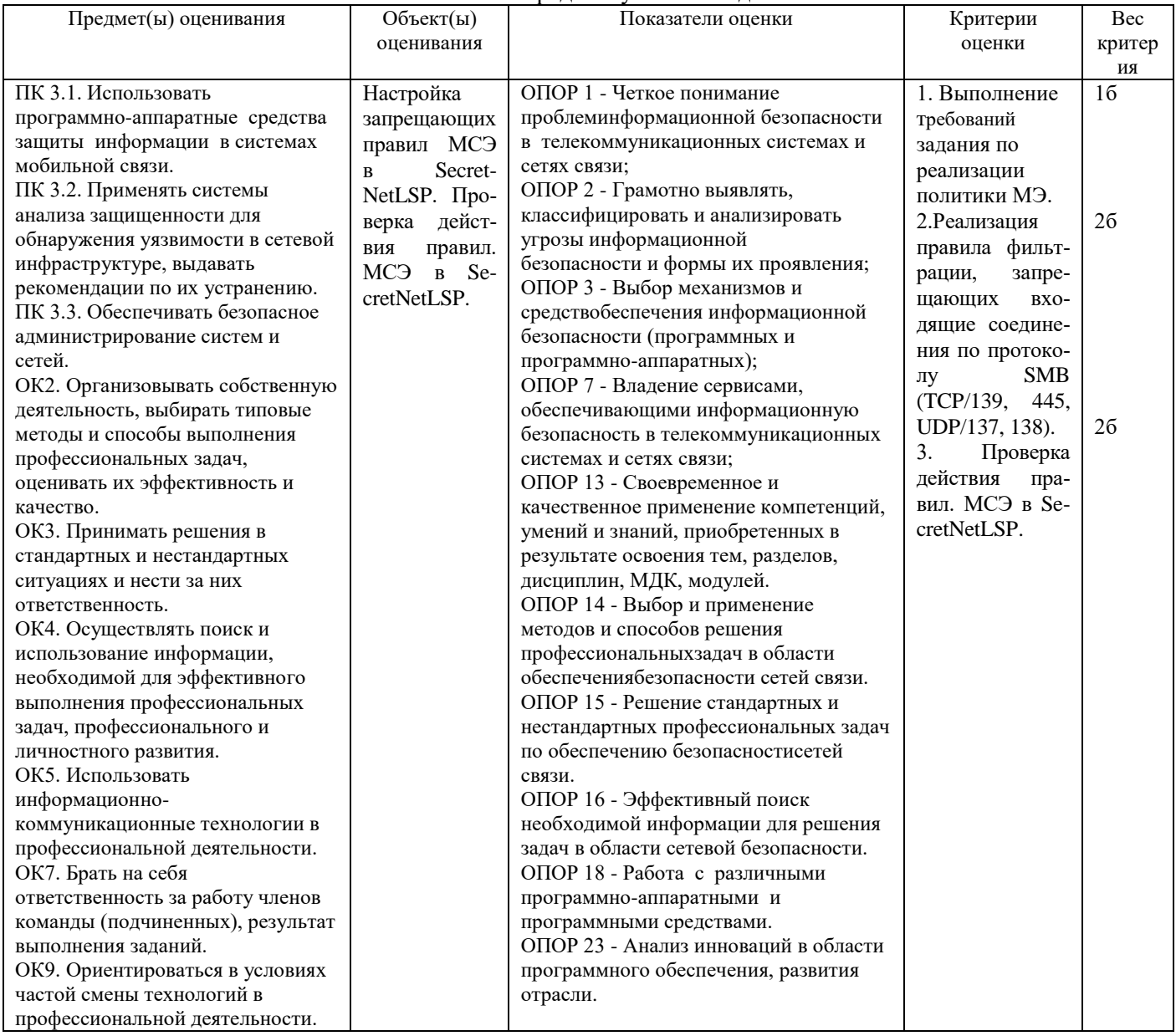

#### Задание 36.

Инструкция:

Внимательно прочитайте задание.

Вы можете пользоваться:

Оборудование, ПО: ПК, OracleVMVirtualBox; BM Astra\_17, BM Astra\_17\_1.

реквизиты учетной записи администратора: логин - astra-admin, пароль - P@ssw0rd; реквизиты учетных записей пользователей samba: логины smb-user1, smb-user2 и smbadmin, пароль - P@ssw0rd.

Время выполнения: 10 минут.

# Текст задания:

В журнале SNLSP найдите события, связанные с работой ПМЭ SN LSP:

- события системного журнала об управлении ПМЭ;

- события журнала аудита о срабатывании правил ПМЭ.

Проведите запись в файл правил ПМЭ.

Убедитесь, что архивный файл резервной копии сохранен ("<имя файла>.tar.gz").

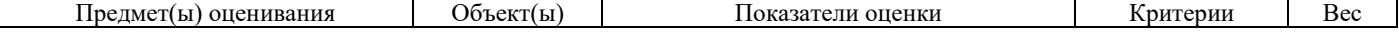

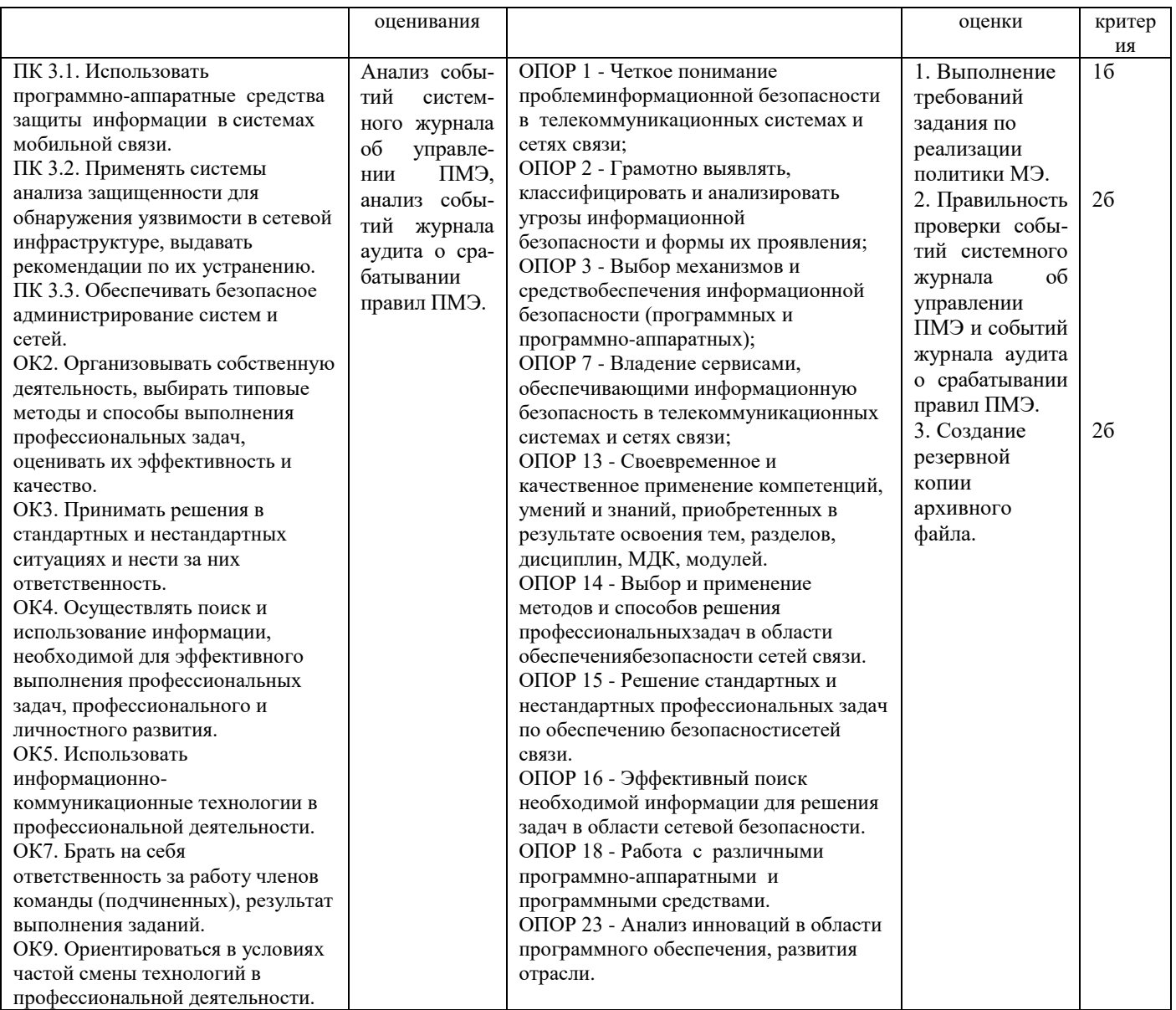

### Задание 37.

Инструкция:

Внимательно прочитайте задание.

Вы можете пользоваться:

Оборудование, ПО: ПК, OracleVMVirtualBox; BM Astra\_Client\_SNLSP.

Время выполнения: 10 минут.

#### Текст задания:

Авторизуйтесь в системе ВМ Astra\_Client\_SNLSP под учетной записью администратора astra-admin с высоким уровнем целостности.

Настройте журнал событий SNLSP, связанных с изменениями доступа к объектам файловой структуры. Постройте отчет.

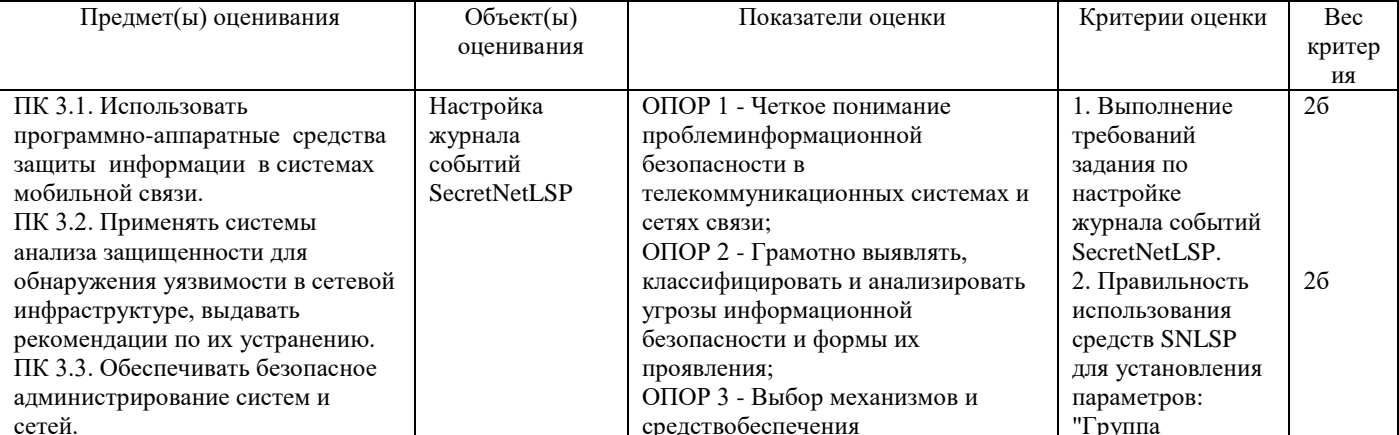

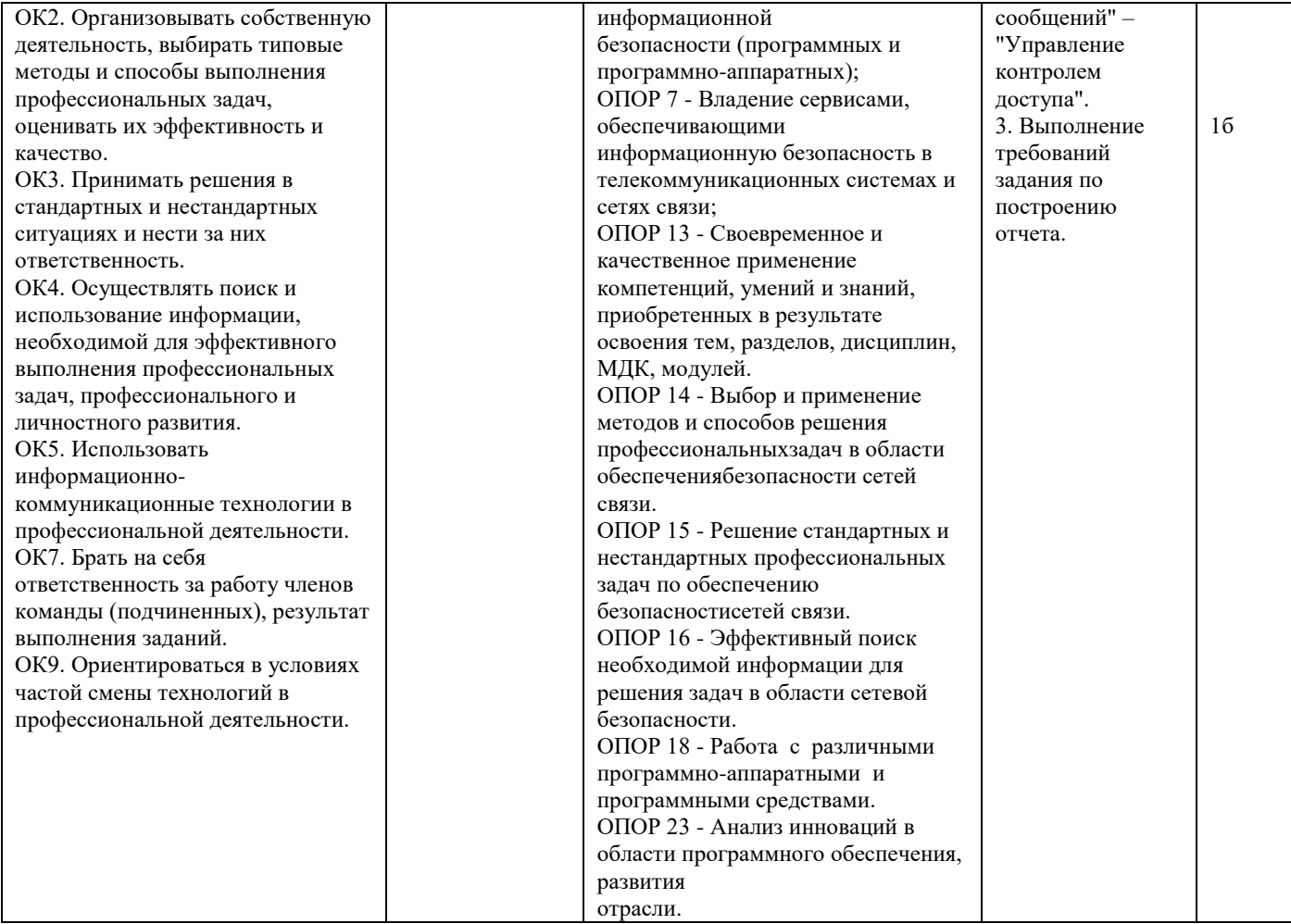

Составила Грубник Е.М.